**/inritsu** 

 $\odot$ 

 $\bullet$ )

D-00-4 100  $\blacksquare$ 

# **Anritsu**

 $\blacksquare$ 

 $\bullet$ 

MS2690A/MS2691A/MS2692A Signal Analyzer MS2690A-020/MS2691A-020/MS2692A-020 Vector Signal Generator Option MS2830A Signal Analyzer MS2830A-020/MS2830A-021 Vector Signal Generator Option

# MX269xxxA series Software

MX2690xxA Waveform Pattern MX2699xxA IQproducer

# **MX269xxxA series Software**

MS269xA Signal Analyzer and MS2830A Signal Analyzer supports a built-in Vector Signal Generator. The addition of the MS269xA-020 or MS2830A-020/021, Vector Signal Generator option to the MS269xA or MS2830A Signal Analyzer creates a powerful one-box tester that can be configured to support various communication technologies. From R&D to the factory floor, this powerful combination of Signal Analyzer and Signal Generator can meet and exceed test and measurement needs. Files containing waveform patterns corresponding to either well-known standards or theoretical simulations can be loaded, selected, and played to create an endless number of waveforms.

Waveform patterns from various sources can be used by the MS269xA-020 or MS2830A-020/021, Vector Signal Generator Option. These sources include:

• Data created by general signal generation software IQ sample data files (in ASCII format) generated by common Electronic Design Automation (EDA) tools can be converted to waveform pattern files using the IQproducer conversion function.

• Standard Built-in Waveform Patterns Waveform patterns are pre-installed on the hard disk of MS269xA or MS2830A when the MS269xA-020 or MS2830A-020/021, Vector Signal Generator option is installed. These files include waveforms for W-CDMA, HSDPA (Test Model 5), GSM/EDGE, and AWGN (using the AWGN generator function).

• IQproducer Waveform Generation Software The optional IQproducer waveform generation software provides standards-based waveforms. With complete flexibility, the user may use the waveforms as defined by the standard or modify them to suit the application.

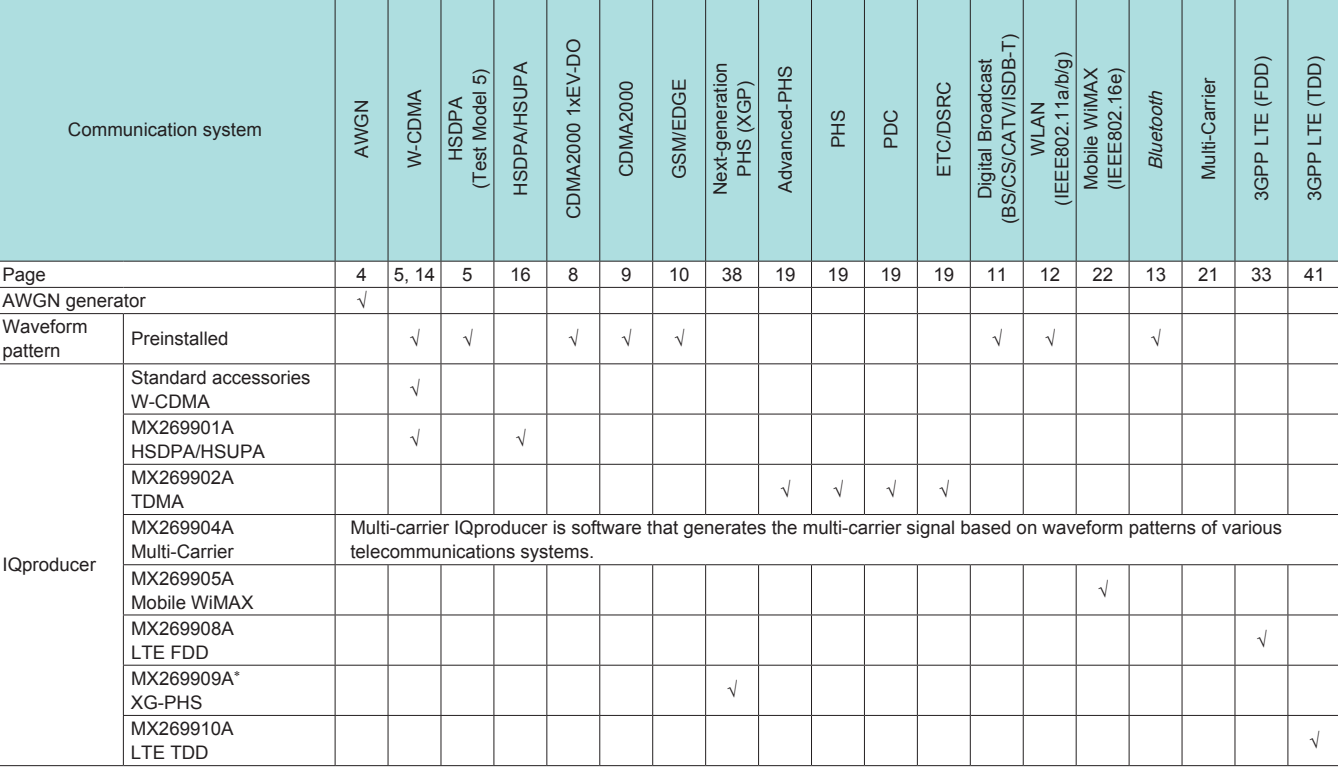

∗: Only the MS269xA is supported.

• IQproducer™ is a registered trademark of Anritsu Corporation.

• MATLAB® is a registered trademark of The MathWorks, Inc.

• CDMA2000® is a registered trademark of the Telecommunications Industry Association (TIA-USA).

• WiMAX® is a trademark or registered trademark of WiMAX Forum.

• The Bluetooth<sup>®</sup> mark and logos are owned by Bluetooth SIG, Inc. and are used by Anritsu under license.

• Other companies, product names and service names are registered trademarks of their respective companies.

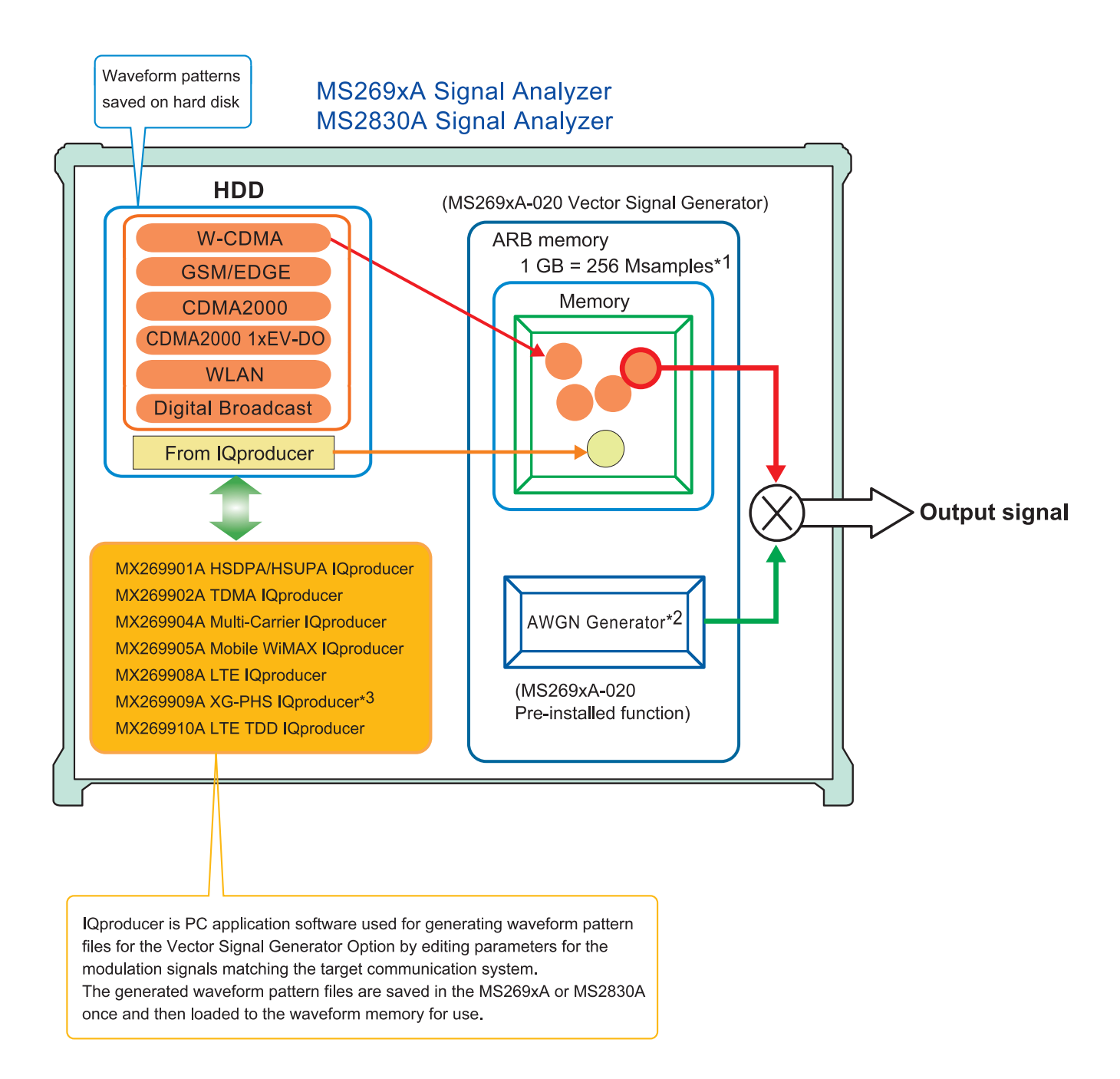

∗1: The MS2830A-020/021 arbitrary waveform memory is 256 MB (64 Msamples).

Expansion to 1 GB (256 Msamples) requires the separate Vector Signal Generator MS2830A-027 ARB Memory Upgrade 256 MSa option.

∗2: The MS2830A-020/021 requires the separate MS2830A-028 AWGN option.

∗3: Only the MS269xA is supported.

• IQproducer Operating Environment

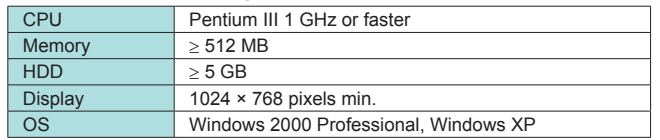

• Windows® is a registered trademark of Microsoft Corporation in the USA and other countries.

• Pentium® is registered trademarks of Intel Corporation or its subsidiaries in the USA and other countries.

# **Additive White Gaussian Noise (AWGN) Generator**

MS269xA-020: Pre-installed function MS2830A-020/021: Requires the separate MS2830A-028 AWGN option

The noise signal of the AWGN generator can be added to the wanted signal of the arbitrary waveform memory.

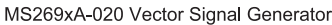

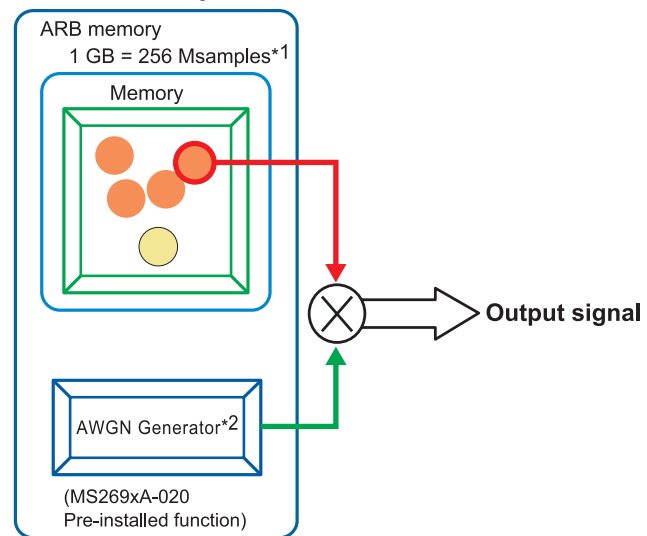

\*1: The MS2830A-020/021 arbitrary waveform memory is 256 MB (64 Msamples).

Expansion to 1 GB (256 Msamples) requires the separate Vector Signal Generator MS2830A-027 ARB Memory Upgrade 256 MSa option.

\*2: The MS2830A-020/021 requires the separate MS2830A-028 AWGN option.

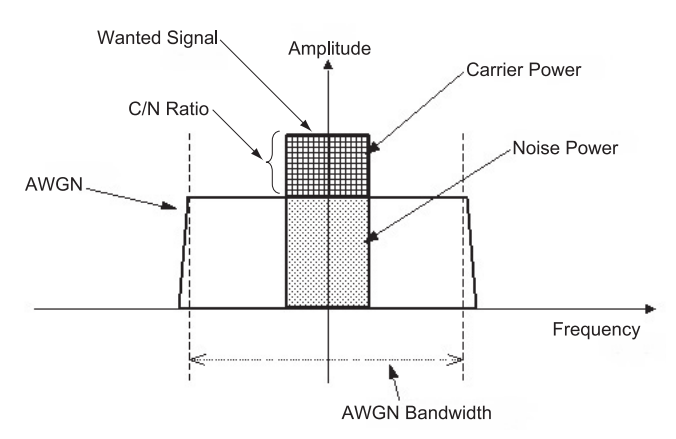

Carrier Power: Output level of wanted signal Noise Power: Output level value of AWGN converted by bandwidth of wanted signal (It is not displayed on the screen.) C/N Ratio: Level ratio of Carrier Power and Noise Power.

Amplitude: Combination of wanted signal level and AWGN level.

#### • AWGN Bandwidth

The bandwidth of AWGN is the same as the sampling clock of the wanted signal.

Sample:

When the condition of the wanted signal is the following

- W-CDMA • BW = 3.84 MHz
	- Over sampling rate = 4
- Calculation:
	- AWGN bandwidth
	- $= 3.84$  MHz  $\times$  4 = 15.36 MHz

#### • Parameter Setting Range

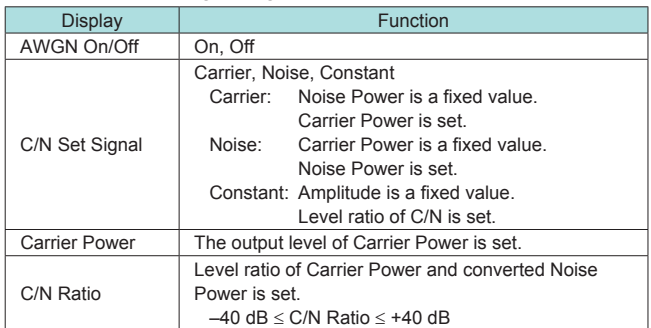

#### • Condition of Parameter Setting Range

The parameter of the AWGN generator has the following restriction. • –40 dB ≤C/N Ratio ≤+40 dB

• Amplitude ≤0 dBm

signal.

#### • AWGN Supports Dynamic Range Testing

The 3GPP specifications for testing receiver dynamic range require a AWGN + W-CDMA modulation signal. The Internal AWGN generator can be used to produce the AWGN

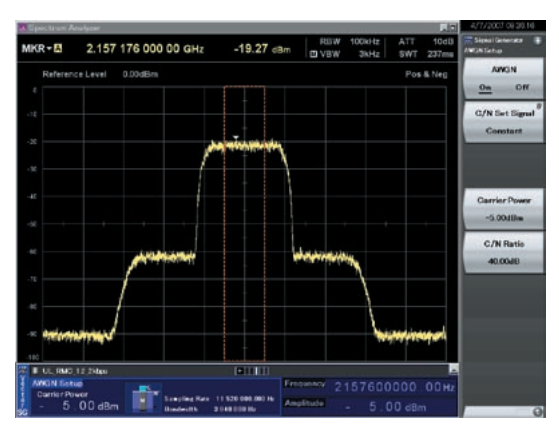

**Wanted Signal + AWGN Output Waveform**

# **W-CDMA Waveform Patterns**

**Standard** 

The following W-CDMA waveform patterns are installed on the internal hard disk when MS269xA-020 or MS2830A-020/021, Vector Signal Generator Option is installed. Details for each pattern file is given on the next page.

• For Evaluating Base Station Transmitter Devices

(TS 25.141 Test Model 1 to 4) TestModel\_1\_16DPCH TestModel\_1\_32DPCH TestModel\_1\_64DPCH TestModel\_1\_64×2\_10M TestModel\_1\_64×2\_15M TestModel\_2 TestModel\_3\_16DPCH TestModel\_3\_32DPCH TestModel\_4 TestModel\_5\_2HSPDSCH TestModel\_5\_4HSPDSCH TestModel\_5\_8HSPDSCH TestModel\_1\_64DPCH×2 TestModel\_1\_64DPCH×3 TestModel\_1\_64DPCH×4 DL\_CPICH

- For Testing BS Receiver Performance (TS 25.101/ 25.104 UL RMC 12.2 to 384 kbps) UL\_RMC\_12\_2kbps UL\_RMC\_64kbps UL\_RMC\_144kbps UL\_RMC\_384kbps UL\_AMR\_TFCS1 UL\_AMR\_TFCS2 UL\_AMR\_TFCS3 UL\_ISDN UL\_64kbps\_Packet UL Interfere
- For Evaluating UE Transmitter Devices (TS 25.101 A2.1)

UL\_RMC\_12\_2kbps\_TX

• For Testing UE Receiver Performance (TS 25.101 DL RMC 12.2 to 384 kbps) DL\_RMC\_12\_2kbps\_RX DL\_RMC\_12\_2kbps DL\_RMC\_12\_2kbps\_MIL DL\_RMC\_64kbps DL\_RMC\_144kbps DL\_RMC\_384kbps DL\_AMR\_TFCS1 DL\_AMR\_TFCS2 DL\_AMR\_TFCS3 DL\_ISDN DL\_384kbps\_Packet DL\_Interfere

Uplink and downlink W-CDMA modulation signals conforming to the 3GPP (FDD) standards can be output simply by selecting the waveform from the patterns on the internal hard disk without setting any complex 3GPP-compliant parameters.

### **W-CDMA Waveform Patterns**

**Standard** 

#### • W-CDMA Waveform Patterns List

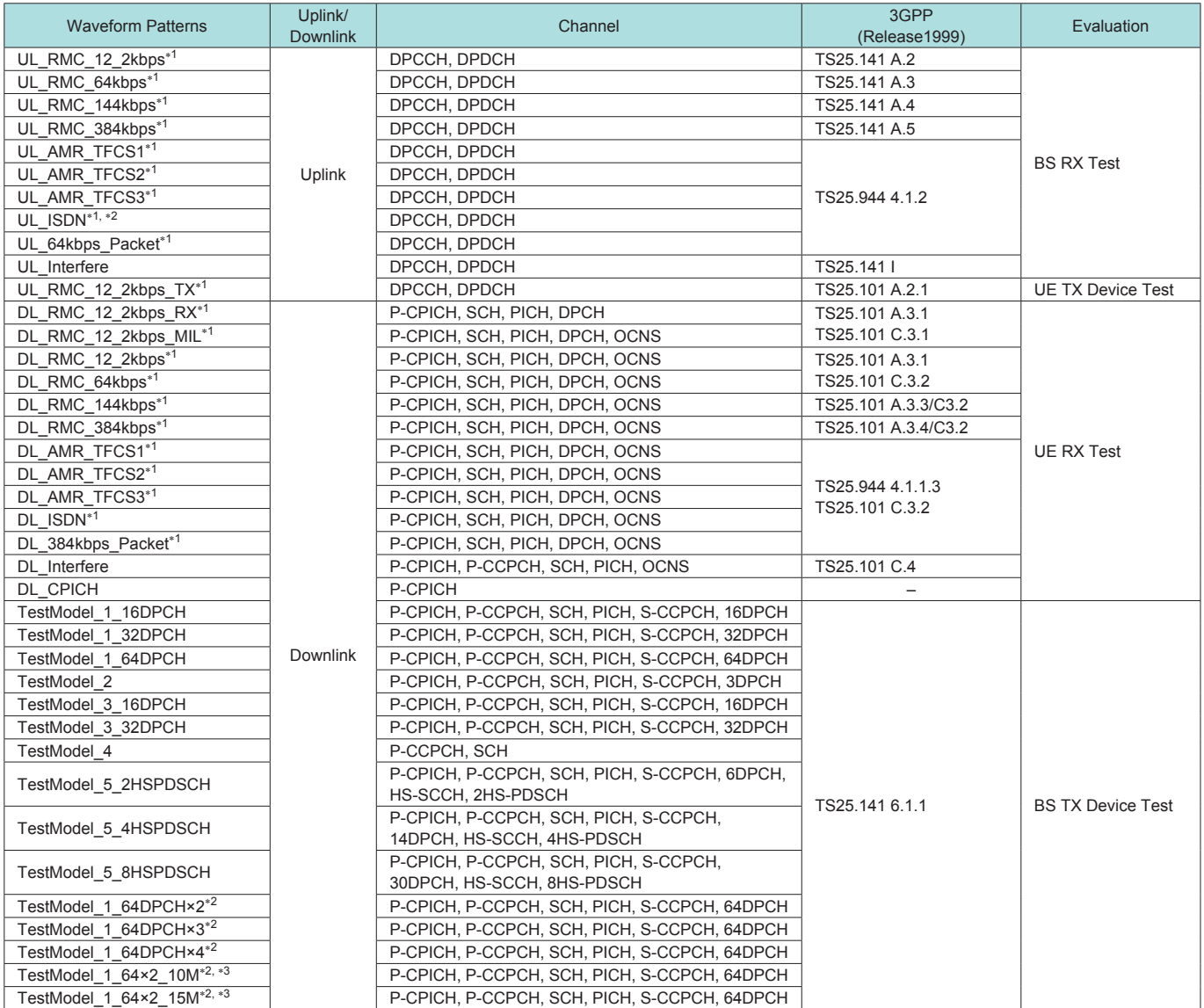

∗1: For MS2830A: ARB Memory Upgrade 256 MSa option must be installed to use this waveform pattern.

∗2: ×2, ×3, and ×4 indicate multi-carrier 2, 3, and 4, respectively.

∗3: 10M and 15M indicate the multi-carrier interfrequency gap.

**Standard** 

• Adjacent Channel Leakage Power Ratio (ACPR) The ACPR is an important function for testing device distortion and receiver interference.

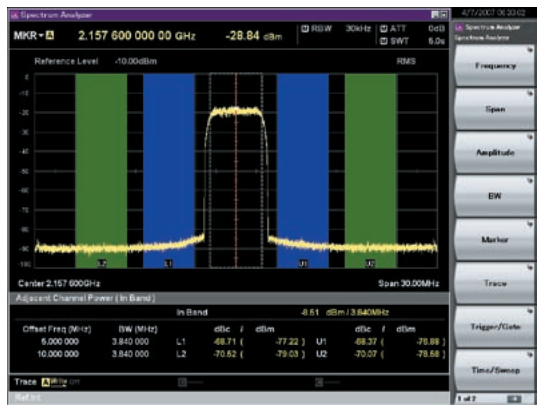

**W-CDMA ACPR (Test Model 1, 64 DPCH, 1 Carrier) Waveform Pattern [Test\_Model\_1\_64DPCH]**

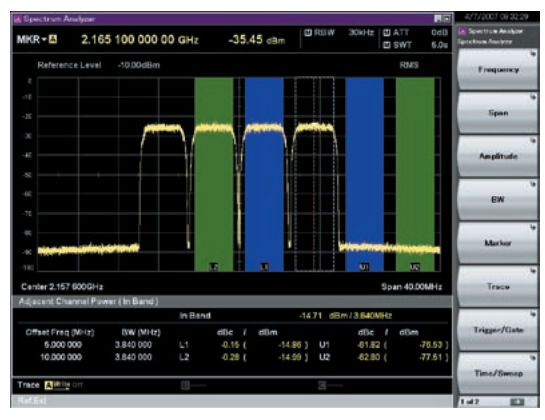

**W-CDMA ACPR (Test Model 1, 64 DPCH, 4 Carrier) Waveform Pattern [Test\_Model\_1\_64DPCH × 4]**

• AWGN Supports Dynamic Range Testing

The 3GPP specifications for testing receiver dynamic range require a AWGN + W-CDMA modulation signal.

The Internal AWGN generator can be used to produce the AWGN signal.

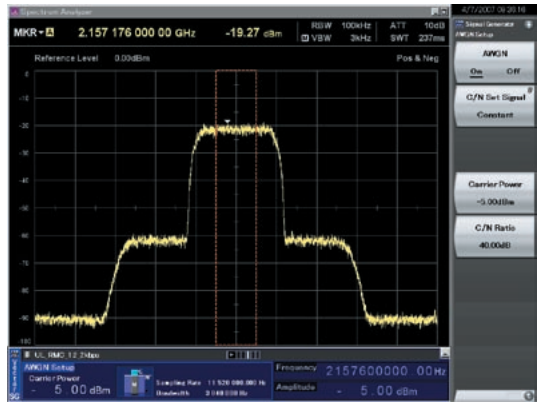

**Wanted Signal + AWGN Output Waveform**

• Complementary Cumulative Distribution Function (CCDF)

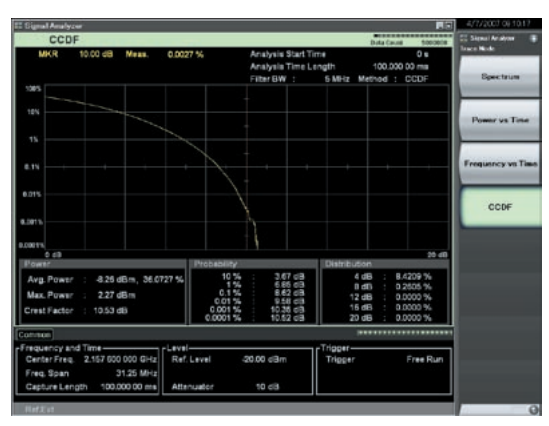

**CCDF (Test Model 1, 64 DPCH, 1 Carrier) Waveform Pattern [Test\_Model\_1\_64DPCH]**

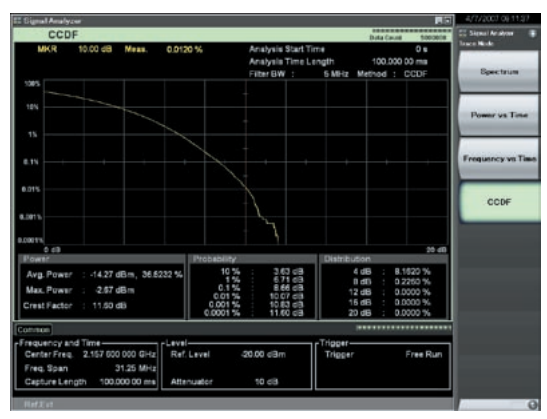

**CCDF (Test Model 1, 64 DPCH, 4 Carrier) Waveform Pattern [Test\_Model\_1\_64DPCH × 4]**

# **CDMA2000 1xEV-DO Waveform Patterns**

**Standard** 

The CDMA2000 1xEV-DO waveform patterns listed opposite are stored on the MS269xA or MS2830A internal hard disk. The 3GPP2 signals specified for testing receivers and transmitters of CDMA2000 1xEV-DO access networks (base station) and access terminal (AT) are output by selecting one of the 13 forward and 10 reverse data rate patterns.

• Access Terminal (AT) Receiver Test

CDMA2000 1xEV-DO forward Baseband filter: IS-95SPEC +EQ Data: PN15fix∗ (excluding FWD-Idle) FWD\_38\_4kbps\_16slot FWD\_76\_8kbps\_8slot FWD\_153\_6kbps\_4slot FWD\_307\_2kbps\_2slot FWD\_614\_4kbps\_1slot FWD\_307\_2kbps\_4slot FWD\_614\_4kbps\_2slot FWD\_1228\_8kbps\_1slot FWD\_921\_6kbps\_2slot FWD\_1843\_2kbps\_1slot FWD\_1228\_8kbps\_2slot FWD\_2457\_6kbps\_1slot FWD\_Idle

• Access Network (AN) Receiver Test CDMA2000 1xEV-DO Reverse Baseband filter: IS-95SPEC Data: PN9fix<sup>\*</sup> RVS\_9\_6kbps\_RX RVS\_19\_2kbps\_RX RVS\_38\_4kbps\_RX RVS\_76\_8kbps\_RX RVS\_153\_6kbps\_RX RVS\_9\_6kbps\_TX RVS\_19\_2kbps\_TX RVS\_38\_4kbps\_TX RVS\_76\_8kbps\_RT RVS\_153\_6kbps\_RT

∗: This displays the delimited PN sequence for each packet. Therefore, the PN sequence is discontinuous between the end data of one packet and the header data of the next packet.

# **CDMA2000 Waveform Patterns**

**Standard** 

The CDMA2000 waveform patterns listed in the table below are stored on the MS269xA or MS2830A internal hard disk. The 3GPP2 C.S0002-0-2-specified CDMA2000 modulation signals are output by selecting one of these CDMA2000 waveform patterns.

Reverse channel signals are output by channel coding (convolutional coding, etc.) 4-frame length PN9 fix<sup>∗</sup>1 data, which is useful for measuring the Frame Error Rate (FER)<sup>∗</sup>2 of base stations and evaluating devices.

- ∗1: Since the data length is not an integer multiple of the PN sequence length (511 bits for PN9), the PN sequence becomes discontinuous at the end.
- ∗2: This is the case when the timing signal and 1.2288 Mcps × 11 clock signal (or 5- or 10-MHz reference clock) can be input from the test target base station to the MS269xA or MS2830A in order to synchronize the frame start point and chip clock.

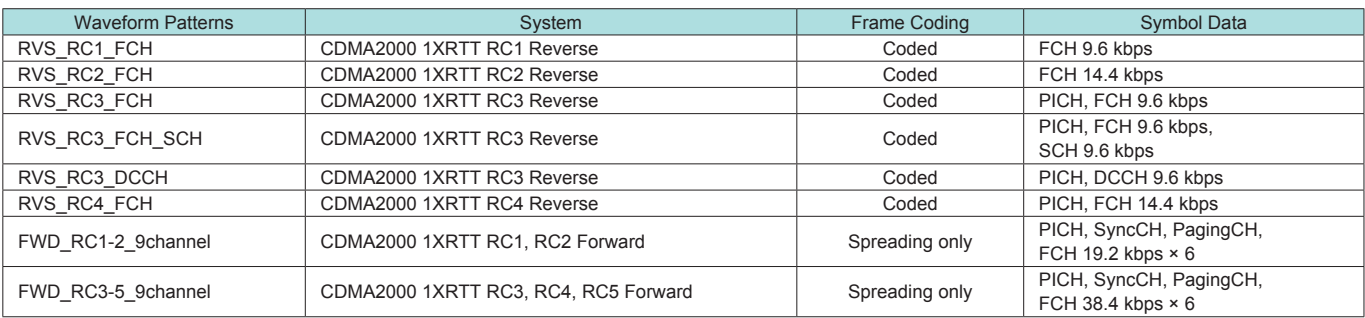

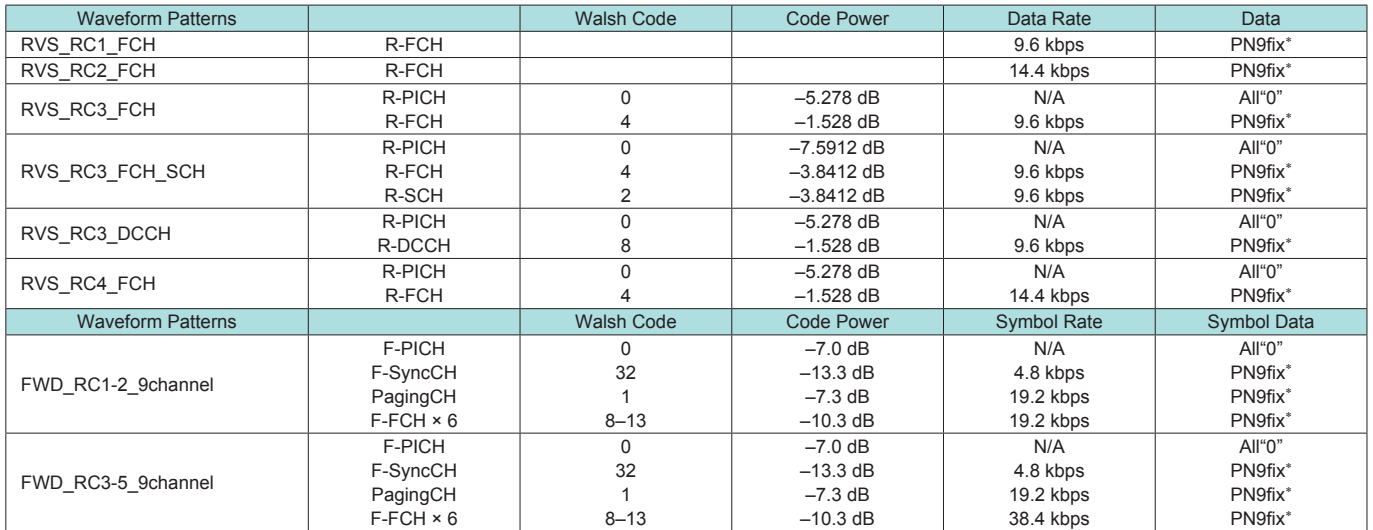

R-PICH (Reverse Pilot Channel) R-FCH (Reverse Fundamental Channel) R-SCH (Reverse Supplemental Channel) R-DCCH (Reverse Dedicated Control Channel) F-PICH (Forward Pilot Channel) F-SyncCH (Forward Sync Channel) PagingCH (Paging Channel) F-FCH (Forward Fundamental Channel)

# **GSM/EDGE Waveform Patterns**

**Standard** 

The GSM/EDGE waveform patterns listed in the table below are installed on the internal hard disk when the MS269xA-020 or MS2830A-020/021, Vector Signal Generator Option is installed. Details for the pattern files are given below. Signals for testing receivers and for evaluating devices in a GSM/ EDGE system are output by selecting one of these GSM/EDGE waveform patterns.

#### • GMSK\_PN9, 8PSK\_PN9

PN9 data which doesn't have slot format is inserted.

#### • GMSK\_TN0, 8PSK\_TN0

PN9 data is inserted into the entire area of the slots, except the guard. The PN9 data in each slot is continuous.

• NB\_GMSK, NB\_ALL\_GMSK, NB\_8PSK, NB\_ALL\_8PSK PN9 data is inserted into the normal burst encrypted bit area. The PN9 data in the slots is continuous.

#### • TCH\_FS

Supports Speech channel at full rate (TCH/FS) specified in Section 3.1 of 3GPP TS05.03

 $\cdot$  CS-1 1(4) SLOT (4SLOT) Supports packet data block type 1 (CS-4) and 4 (CS-1) specified in Section 5.1 of 3GPP TS05.03

• DL (UL) MCS-1 (5, 9) 1SLOT ( 4SLOT) Supports packet data block types 5 (MCS-1), 9 (MCS-5), and 13 (MCS-9) specified in Section 5.1 of 3GPP TS05.03

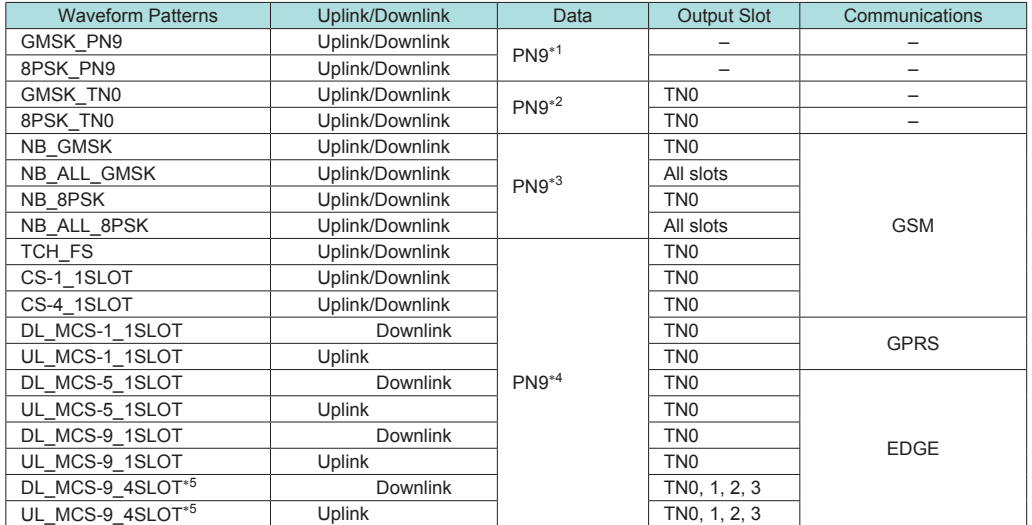

∗1: PN9 data is inserted into the entire area that does not have the slot format.

∗2: PN9 data is inserted into the entire area of the slots, except the guard.

∗3: PN9 data is inserted into the normal burst encrypted bit area.

∗4: The bit string channel-coded for PN9 data is inserted into the normal burst encrypted bit area.

∗5: For MS2830A: ARB Memory Upgrade 256 MSa option must be installed to use this waveform pattern.

# **Digital Broadcast Waveform Patterns**

**Standard** 

The BS/CS/CATV/ISDB-T waveform patterns listed in the table below are stored on the MS269xA or MS2830A internal hard disk and signals for testing devices are output by selecting one of these waveform patterns.

There is also a pattern for evaluating ISDB-T video and audio as well as for simple BER measurements.

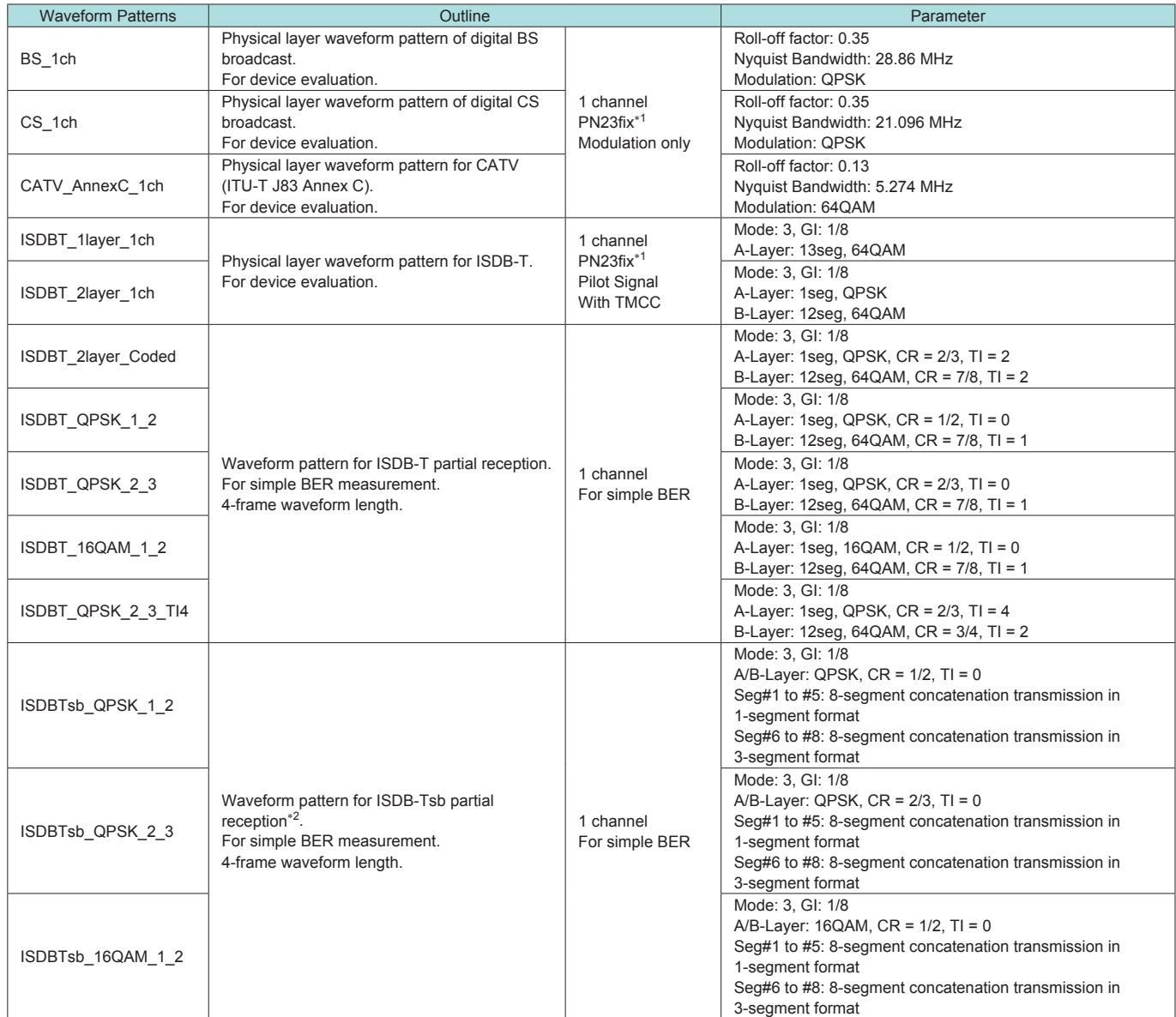

∗1: The PN sequence is discontinuous at the waveform pattern connection.

This cannot be used to measure BER (PN23) although it can be used for simple BER measurement.

∗2: It is not guaranteed that any receiver can receive a waveform with this length.

# **WLAN Waveform Patterns**

**Standard** 

The WLAN (IEEE802.11a/b/g) waveform patterns listed in the table below are stored on the MS269xA or MS2830A internal hard disk. Signals for testing the receiver and transmitter of a terminal or module can be output by selecting one of these patterns. The waveform patterns shown below are the signals for one packet. When a waveform pattern is selected, the signal is output in an endless loop.

#### • IEEE\_802.11a/802.11g (ERP-OFDM) Waveform Patterns List

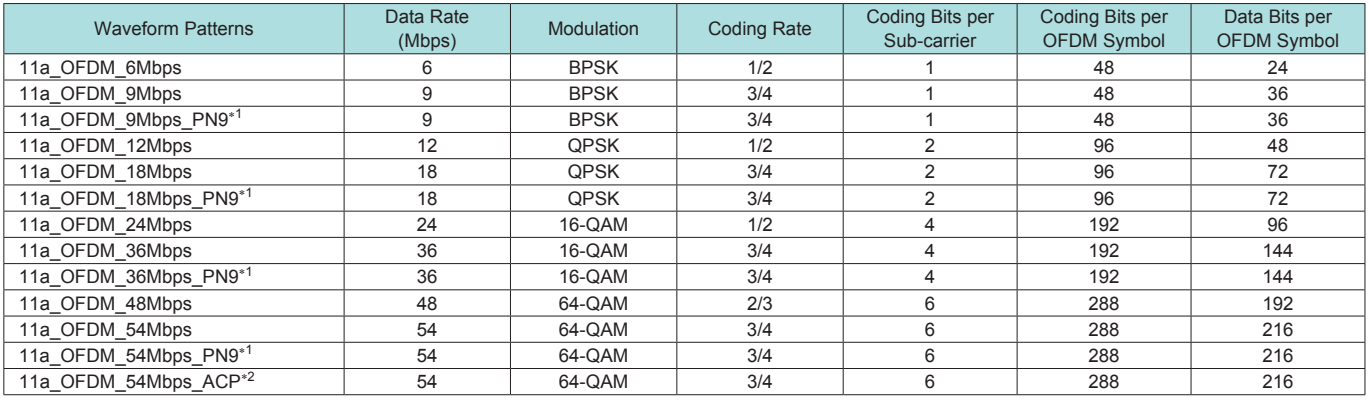

∗1: Continuous PN9 data between PSDUs

∗2: Improved ACPR

#### • IEEE\_802.11b Waveform Patterns List

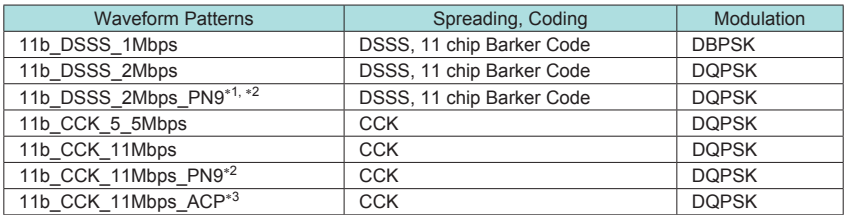

∗1: For MS2830A: ARB Memory Upgrade 256 MSa option must be installed to use this waveform pattern.

∗2: Continuous PN9 data between PSDUs

∗3: Improved ACPR

#### • IEEE\_802.11g (DSSS-OFDM) Waveform Patterns List

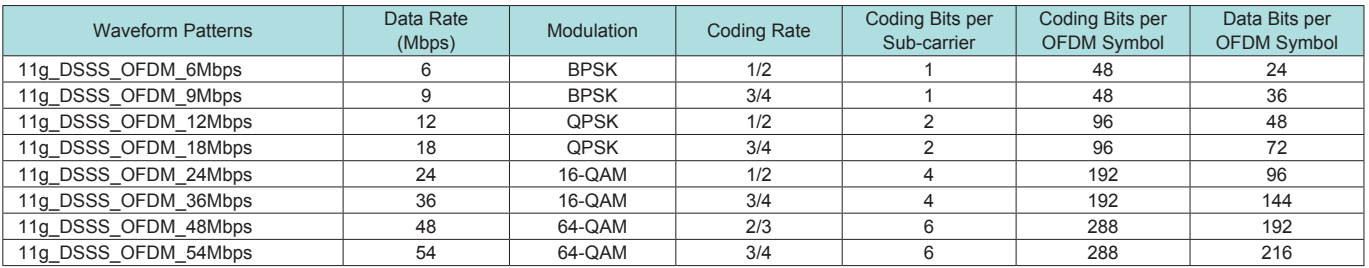

# **Bluetooth Waveform Patterns**

**Standard** 

The Bluetooth waveform patterns listed in the table below are stored on the MS269xA or MS2830A internal hard disk. Selecting one of these waveform patterns outputs the best signal for the evaluation.

#### • POLL:

This is used for operation checks and PER measurement of mobile terminals with **Bluetooth**.

#### • No Packet Format (PN9, PN15):

This is used for BER measurement of mobile terminals and modules with Bluetooth.

#### • DH1, DH3, DH5:

This is used in combination with an external demodulator for loopback tests (no FEC) of mobile terminals and modules with Bluetooth.

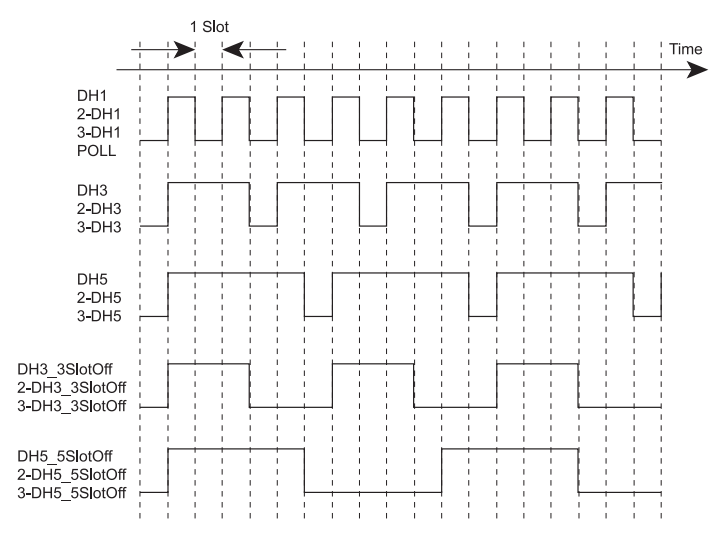

#### **Waveform Timing Chart**

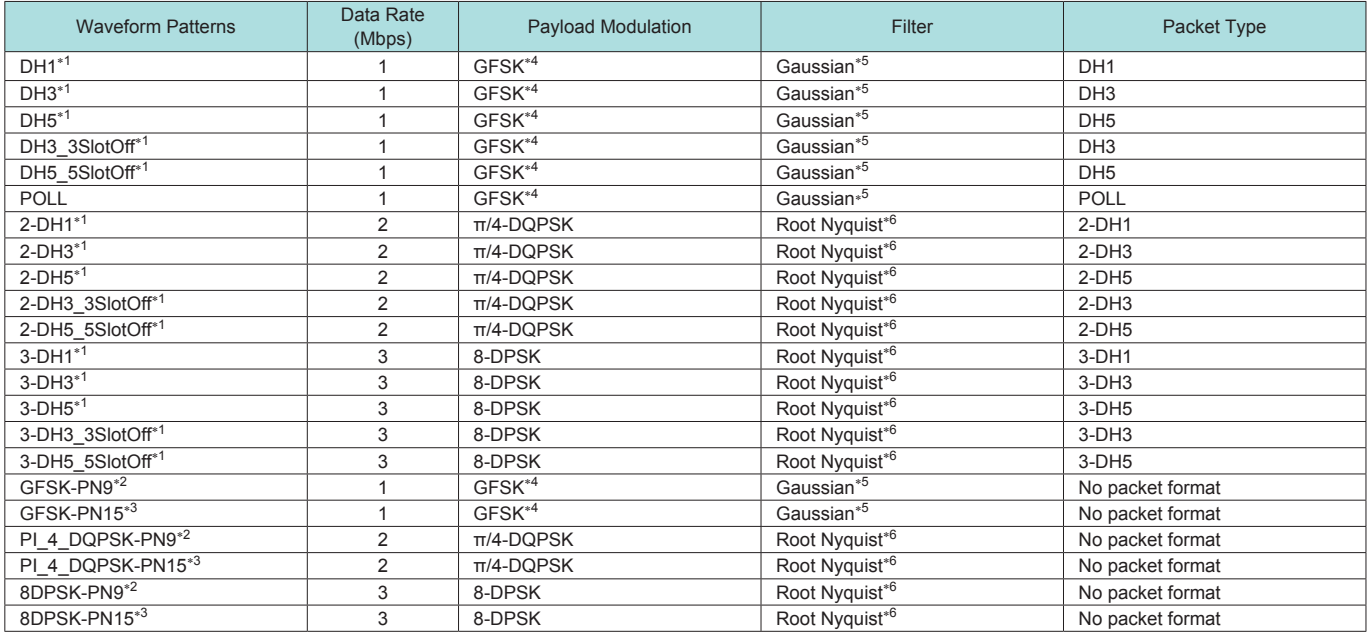

∗1: PN9 data is inserted into the payload body.

∗2: PN9 data is inserted into all areas that do not have a packet format.

∗3: PN15 data is inserted into all areas that do not have a packet format.

∗4: Modulation index = 0.32

∗5: Bandwidth time (BT) = 0.5

∗6: Roll-off rate β = 0.4

# **W-CDMA IQproducer**

Standard accessory

W-CDMA IQproducer is GUI-based, PC application software for generating waveform patterns used in W-CDMA Rx sensitivity measurement. Once created, the waveform pattern file is downloaded to the MS269xA or MS2830A hard drive. Using the MS269xA-020 or MS2830A-020/021, Vector Signal Generator Option functionality, the files are loaded, selected, and output as a modulated RF signal.

By changing the Scrambling Code Number and Channelization Code Number, waveform patterns can be created that support the evaluation of W-CDMA terminals.

If complete control of all W-CDMA parameters is required, the MX269901A HSDPA/HSUPA IQproducer software (sold separately) can be used. For details, see the MX269901A HSDPA/HSUPA IQproducer section of this document.

#### • Downlink Settings

Downlink sets parameters including Scrambling code, CPICH/ P-CCPCH/PICH/DPCH power, Channelization code, DPCH\_ PhyCH TFCI and Timing Offset, and DPCH\_TrCH Data to create the waveform pattern. (For details, see the Downlink Parameter Setting Range table described later.)

Additionally, the Downlink Easy Setup function supports the Reference Measurement Channel (RMC) items specified by 3GPP TS25.101 and TS25.104. Parameter setting is easy just by selecting the items to create the waveform pattern.

#### **Easy Setup Items include:**

RMC 12.2 kbps (RX test) RMC 12.2 kbps (Performance test) RMC 64 kbps (Performance test) RMC 144 kbps (Performance test) RMC 384 kbps (Performance test)

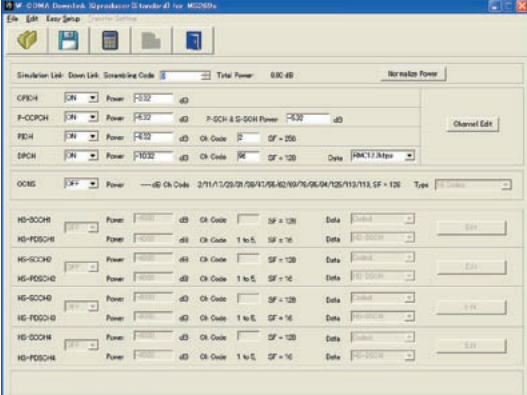

**Downlink Main Screen**

#### • Uplink Settings

Uplink sets parameters including Scrambling code, UL-DPCCH/ UL-DPDCH power, DPCH\_PhyCH TFCI and Timing Offset, and DPCH\_TrCH Data to create the waveform pattern. (For details, see the Uplink Parameter Setting Range table described later.)

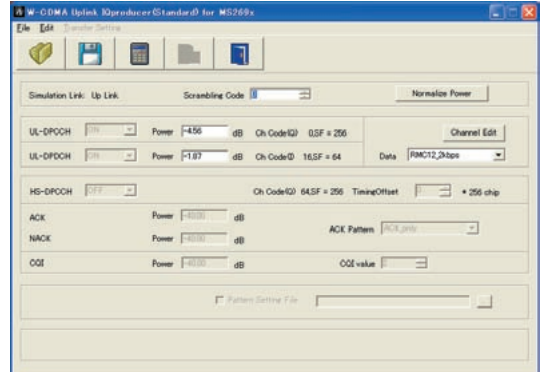

**Uplink Main Screen**

Standard accessory

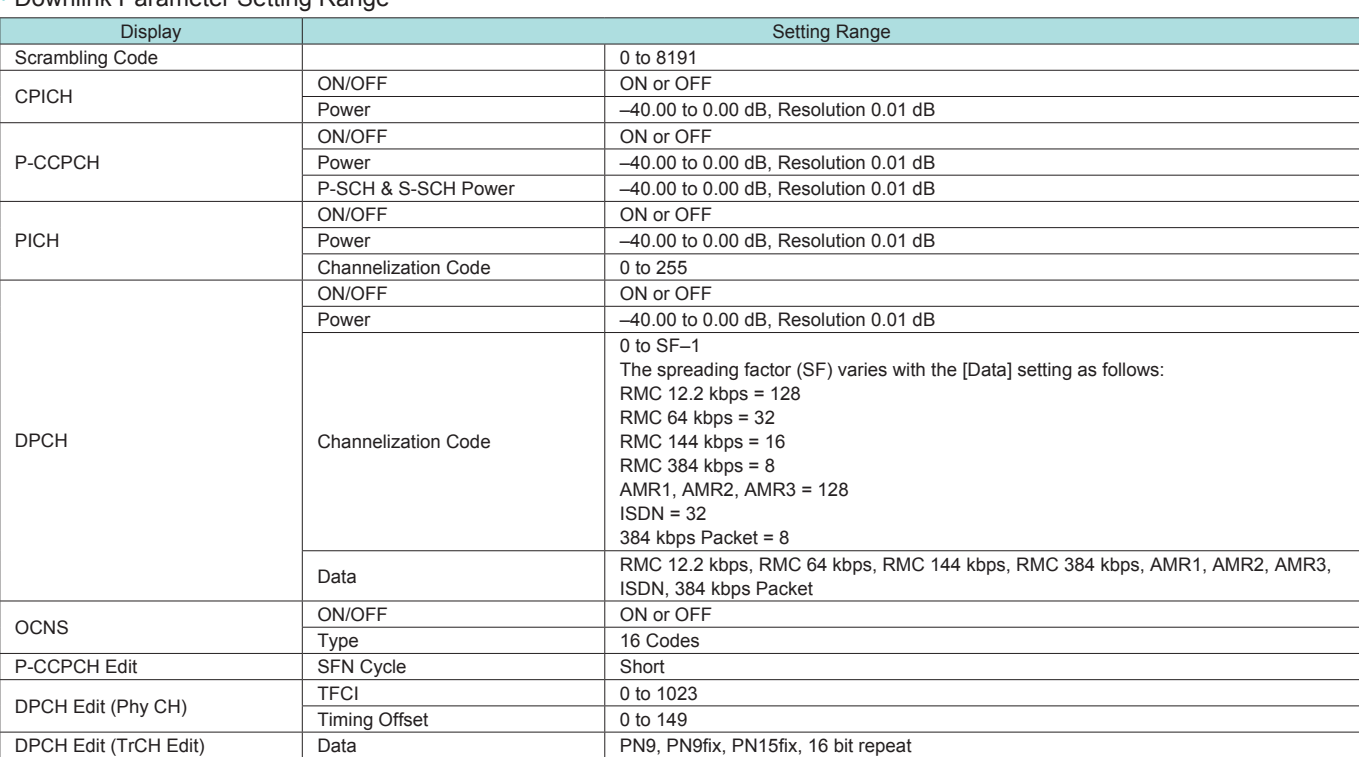

#### • Downlink Parameter Setting Range

#### • Uplink Parameter Setting Range

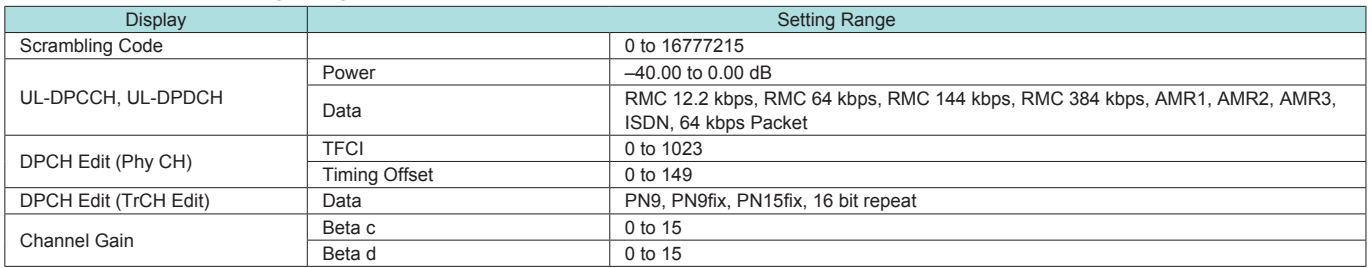

# **MX269901A HSDPA/HSUPA IQproducer**

**Optional** 

This optional GUI-based PC application software is used to set parameters and generate waveform patterns for 3GPP HSDPA/ HSUPA (Uplink/Downlink) systems.

If complete control of all W-CDMA parameters is required, the MX269901A HSDPA/HSUPA IQproducer software (sold separately) can be used. For details, see the MX269901A HSDPA/HSUPA IQproducer section of this document.

Once created, the waveform pattern file is downloaded to the MS269xA or MS2830A hard drive. Using the MS269xA-020 or MS2830A-020/021, Vector Signal Generator Option functionality, the files are loaded, selected, and output as a modulated RF signal. The HS-PDSCH and HS-DPCCH parameters specified in TS25.212 can be set. The Downlink Easy Setup function assigns default values to some parameters and sets other items to typical values, making the creation of an accurate waveform pattern fast and easy.

#### • Downlink Settings

Various downlink parameters can be set. (For details, see the Downlink Parameter Setting table described later.) The Downlink Easy Setup function supports the HSDPA Fixed Reference Channel (FRC) items specified in 3GPP TS25.101, and the Reference Measurement Channel (RMC) items specified in 3GPP TS25.101 and TS25.104.

#### **Easy Setup Items include:**

FRC: H-Set1 (QPSK) H-Set1 (16QAM) H-Set2 (QPSK) H-Set2 (16QAM) H-Set3 (QPSK) H-Set3 (16QAM) H-Set4 H-Set5 RMC: RMC 12.2 kbps (RX test) RMC 12.2 kbps (Performance test) RMC 64 kbps (Performance test) RMC 144 kbps (Performance test) RMC 384 kbps (Performance test)

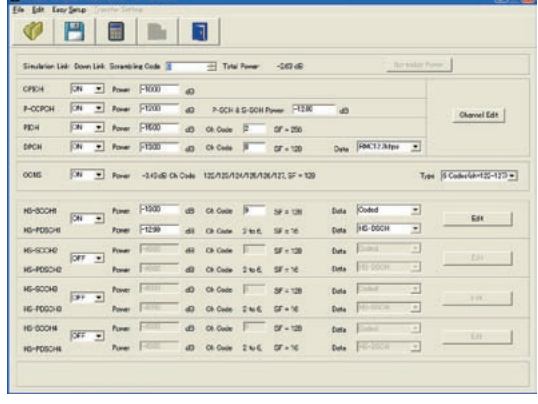

**Downlink Main Screen**

• Uplink Settings

Uplink sets parameters for UL-DPCCH/UL-DPDCH and HS-DPCCH channels and generates waveform patterns. (For details, see the Uplink Parameter Setting Range table described later). HS-DPCCH (ACK, NACK, CQI)

UL-DPCCH UL-DPDCH E-DPCCH E-DPDCH (s)

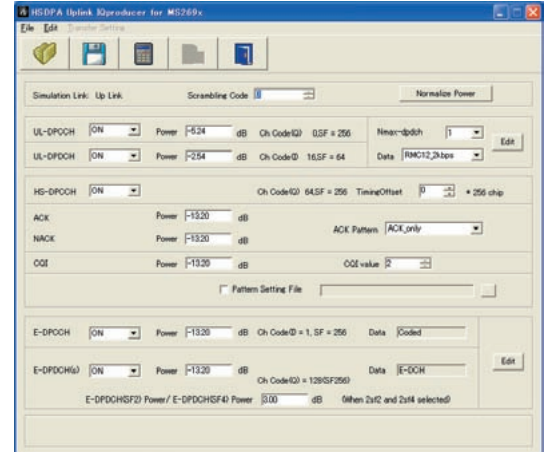

**Uplink Main Screen**

#### • Parameter Save/Recall

The numeric values and settings for each item can be saved in a parameter file. Enter the file name in the [File name] field and click the [Save] button to save the parameter file.

A saved parameter file is recalled by selecting it in the file list and clicking the [Open] button.

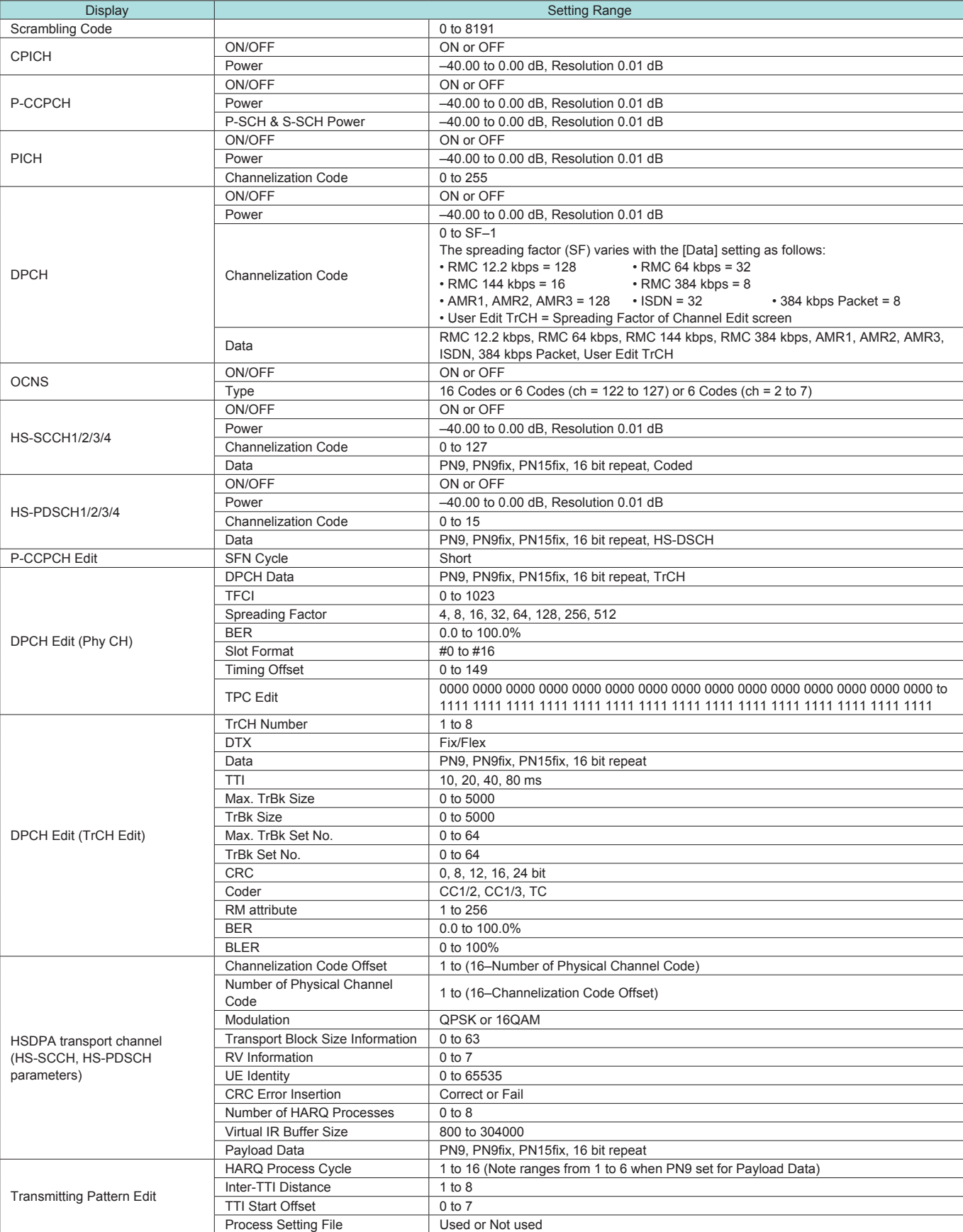

### • Downlink Parameter Setting Range

## **MX269901A HSDPA/HSUPA IQproducer**

**Optional** 

### • Uplink Parameter Setting Range

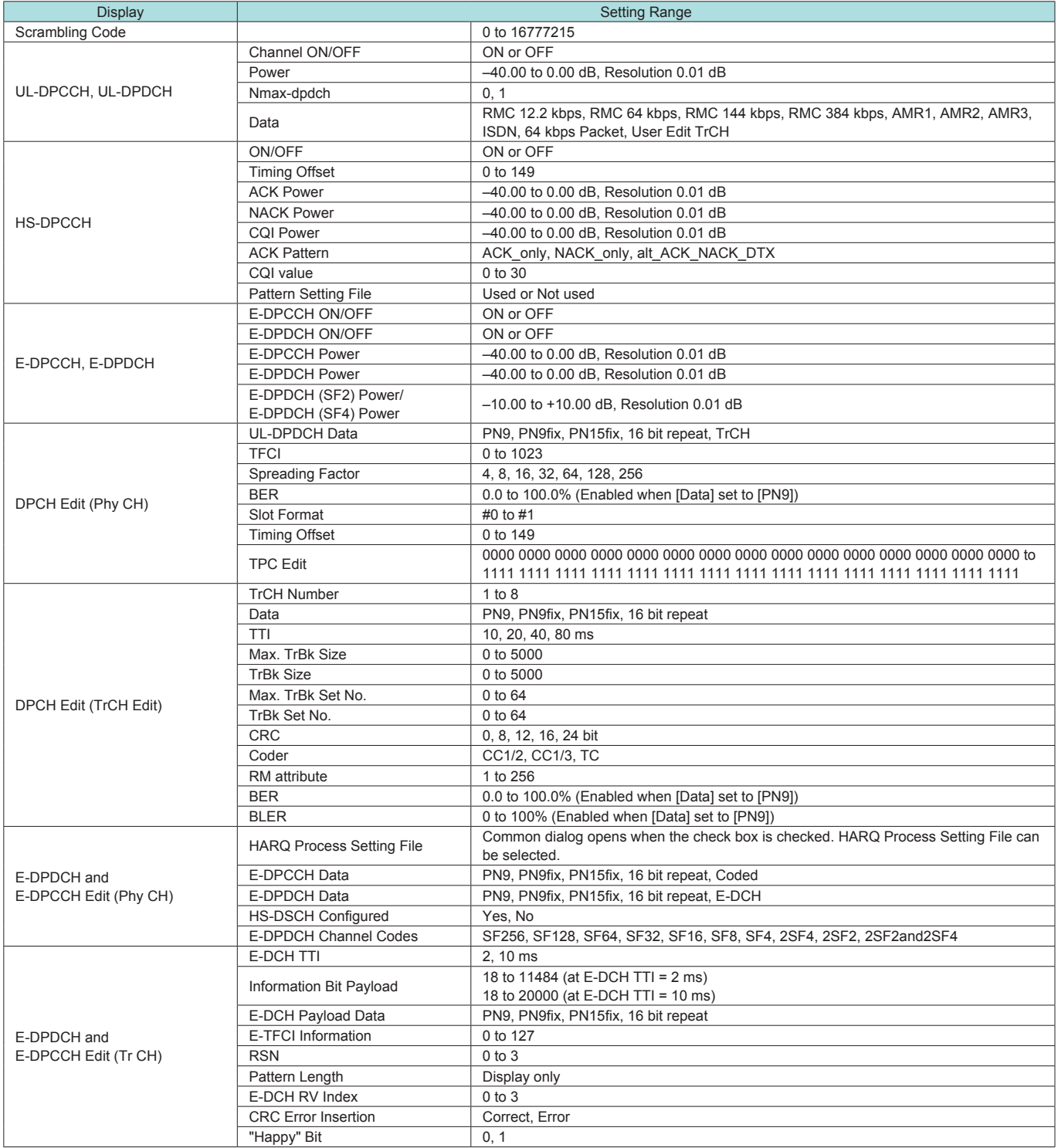

# **MX269902A TDMA IQproducer**

**Optional** 

This optional GUI-based PC application software is used to set the parameters and generate waveform patterns for TDMA systems. Once created, the waveform pattern file is downloaded to the MS269xA or MS2830A hard drive. Using the MS269xA-020 or MS2830A-020/021, Vector Signal Generator Option functionality, the files are loaded, selected, and output as a modulated RF signal. In addition to signals supporting PDC, PHS, ARIB STD-T61/T79/ T86, Advanced-PHS, ETC and DSRC systems, signals for other systems can also be generated.

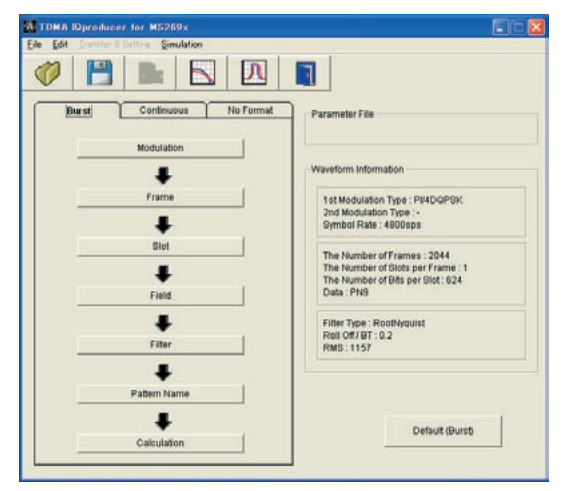

**Main Screen**

#### • Parameter Setting Items List

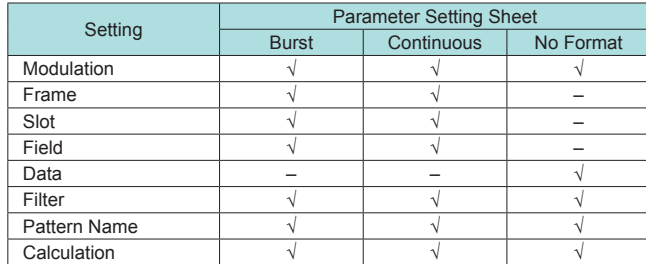

#### • Parameter Save/Recall

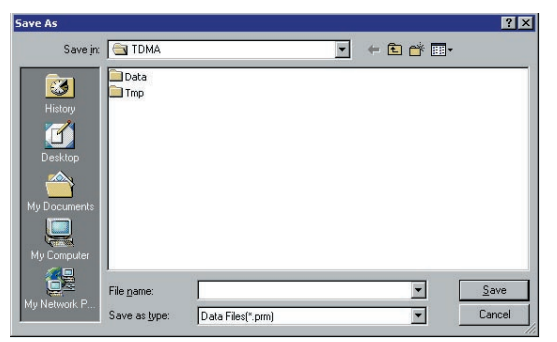

The numeric values and settings for each item can be saved in a parameter file. Enter the file name in the [File name] field and click the [Save] button to save the parameter file.

A saved parameter file is recalled by selecting it in the file list and clicking the [Open] button.

• Graphical Simulation Displays

This function displays a generated waveform as a Complementary Cumulative Distribution Function (CCDF) and Fast Fourier Transform (FFT) on the PC.

It is useful for checking or reviewing waveforms.

#### **CCDF Graph**

Up to eight generated waveform patterns can be read and displayed as CCDF graphs.

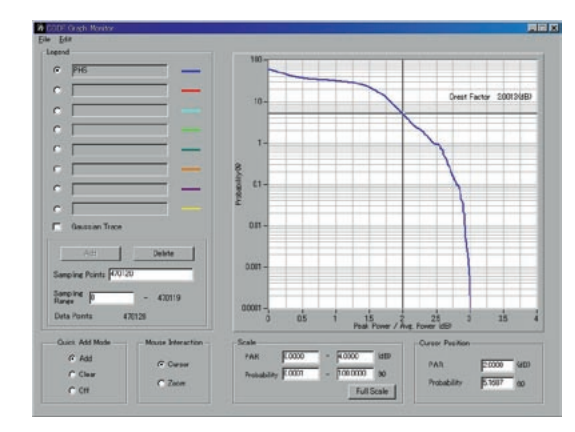

**CCDF Graph Screen**

#### **FFT Graph**

Up to four generated waveform patterns can be read and displayed as FFT graphs.

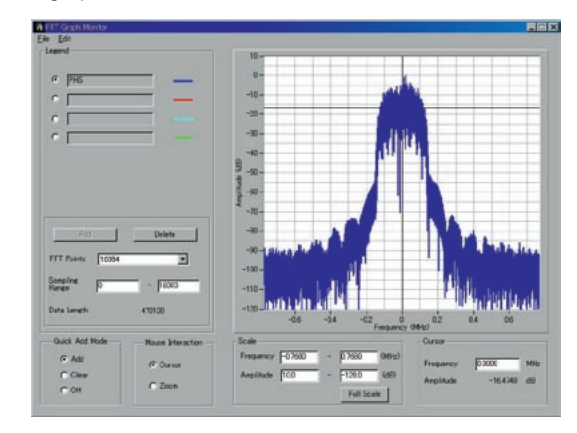

**FFT Graph Screen**

### **MX269902A TDMA IQproducer**

**Optional** 

#### • Parameter Setting Items List

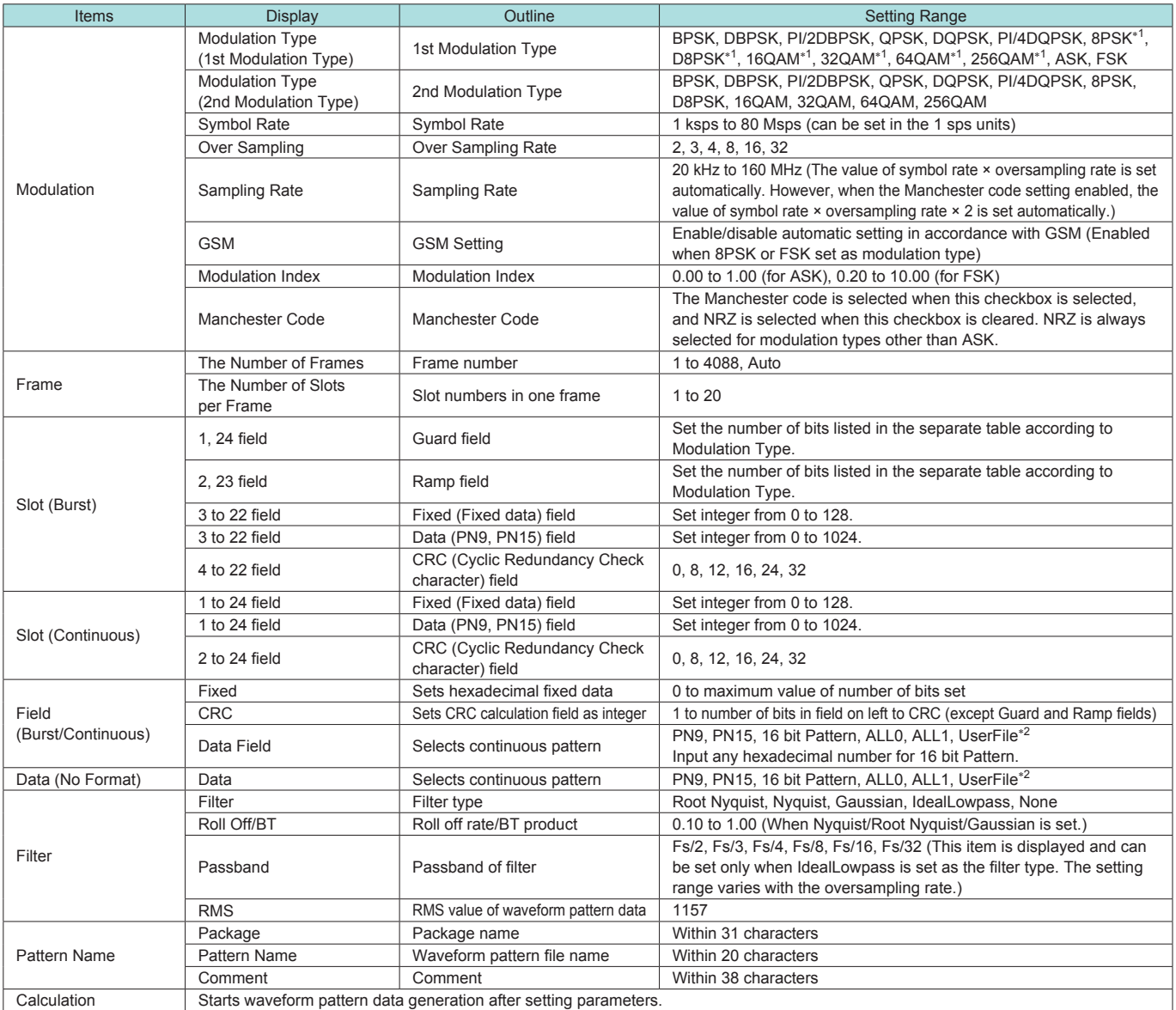

∗1: Decimal numbers for each symbol point are changed by selecting a user file for IQ mapping.

∗2: When "UserFile" is set, the binary sequence is read from a text file. Up to 9,600,000 bits can be loaded and then modulated.

#### • Guard Field Setting Range

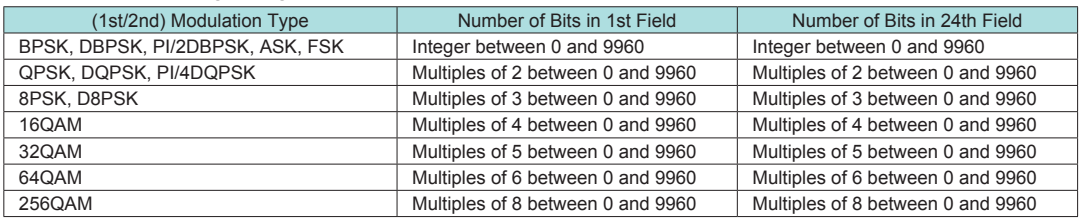

#### • Ramp Field Setting Range

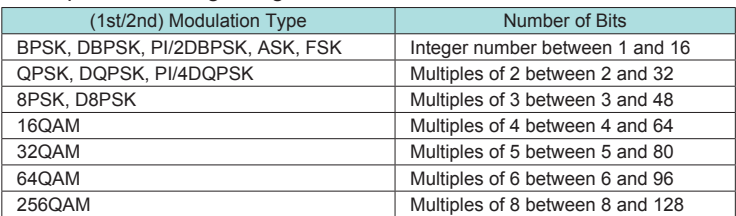

# **MX269904A Multi-Carrier IQproducer**

**Optional** 

This GUI-driven PC application software is used to create a multicarrier waveform pattern for modulated signals and tone signals of communications systems. Once created, the waveform pattern file is downloaded to the MS269xA or MS2830A hard drive. Using the MS269xA-020 or MS2830A-020/021, Vector Signal Generator Option functionality, the files are loaded, selected, and output as a multi-carrier RF signal. W-CDMA downlink multi-carrier signals are supported as well as various types of clipping.

#### • Multi-purpose Function

By using the multi-carrier function, a signal with up to 32 carriers can be converted to a single waveform pattern. While it may not be possible to set 32 carriers due to the frequency offset and the waveform pattern, it is possible to create a waveform pattern with more than 32 carriers by combining multi-carrier waveform patterns.

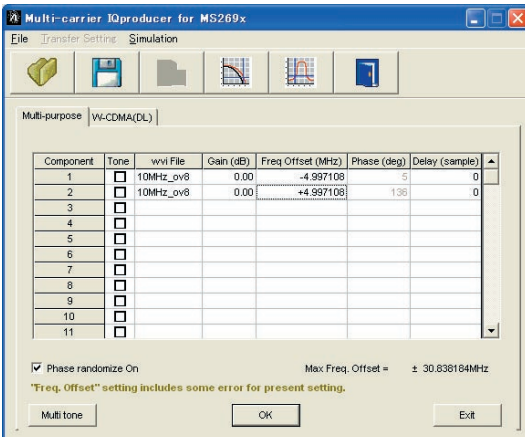

Multi-carrier Setting Screen

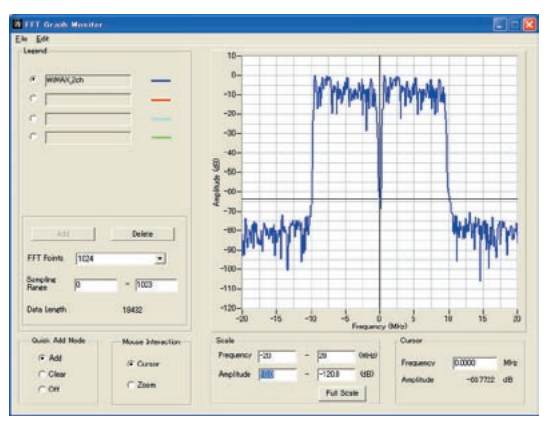

FFT Analysis Screen

**Ex) 10 MHz Bandwidth WiMAX × 2 carrier**

• W-CDMA (DL) Function

This function is used to create a waveform pattern by setting any of the 4 or 5 carriers of the W-CDMA Downlink ON/OFF, as well as by setting the Clipping Method, Clipping Reference Level, and Clipping Ratio.

#### • Carrier Type

Test Model 1 16DPCH, Test Model 1 32DPCH, Test Model 1 64DPCH,

Test Model 5 2HS-PDSCH, Test Model 5 4HS-PDSCH, Test Model 5 8HS-PDSCH

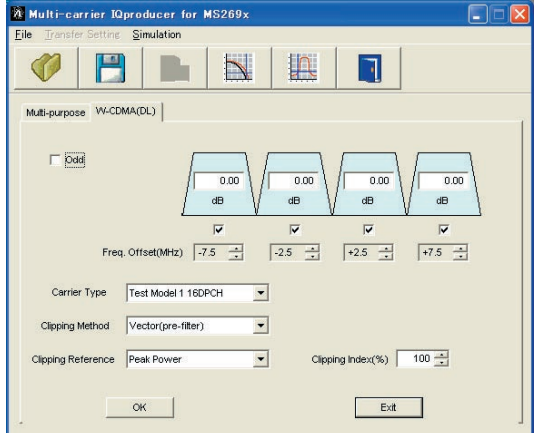

**Multi-carrier Setting Screen**

• Clipping Method

Non, Vector (pre-filter), Vector (post-filter), Scalar (pre-filter), Scalar (post-filter)

• Clipping Reference level Peak Power, RMS Power

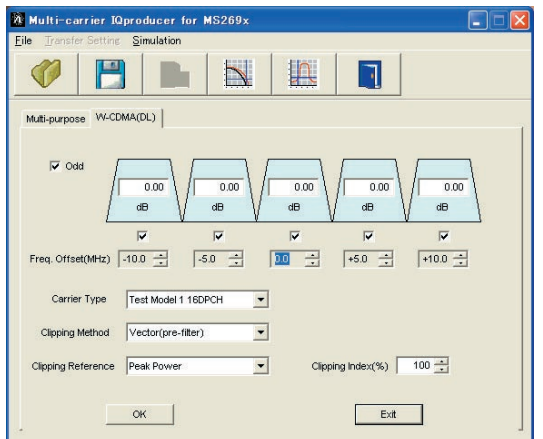

**Multi-carrier Setting Screen**

**Optional** 

This GUI-driven PC application software is used to set parameters and generate waveform patterns based on the IEEE 802.16e-2005 WirelessMAN-OFDMA standard. Signals that comply with this particular specification are also knows as mobile WiMAX signals. Once created, the waveform pattern file is downloaded to the MS269xA or MS2830A hard drive. Using the MS269xA-020 or MS2830A-020/021, Vector Signal Generator Option functionality, the files are loaded, selected, and output as a modulated WiMAX signal. Permutation zones and user bursts are easy to configure in a frame using drop-and-drag functionality in a user-friendly GUI. Modulation, coding type, and coding rate can be set for each user burst. Most receiver tests described in IEEE 802.16e-2005 (Section 8.4.13, Receiver Requirement) can be performed except those functional tests requiring equipment other than a Signal Generator.

#### • Parameter Save/Recall

The numeric values and settings for each item can be saved in a parameter file. Enter the file name in the [File name] field and click the [Save] button to save the parameter file.

A saved parameter file is recalled by selecting it in the file list and clicking the [Open] button.

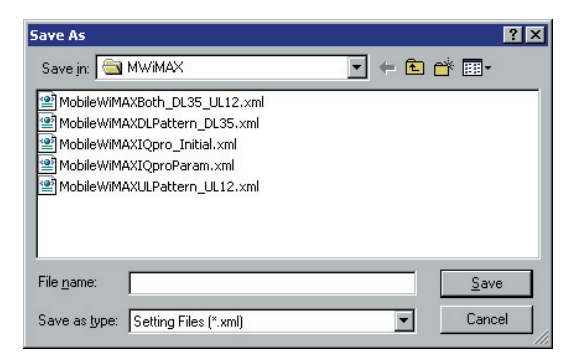

• Graphical Simulation Displays

Clipping, filtering, and checking can be performed for created waveform patterns by displaying CCDF, FFT, and Time Domain graphs.

#### **CCDF Graph**

Up to eight generated waveform patterns can be read and displayed as CCDF graphs.

#### **FFT Graph**

Up to four generated waveform patterns can be read and displayed as FFT graphs.

#### **Time Domain Graph Display**

Up to four types of Time Domain graph can be displayed when reading created waveform patterns.

#### **Clipping Function**

Clipping and filtering can be performed for created waveform patterns.

**Optional** 

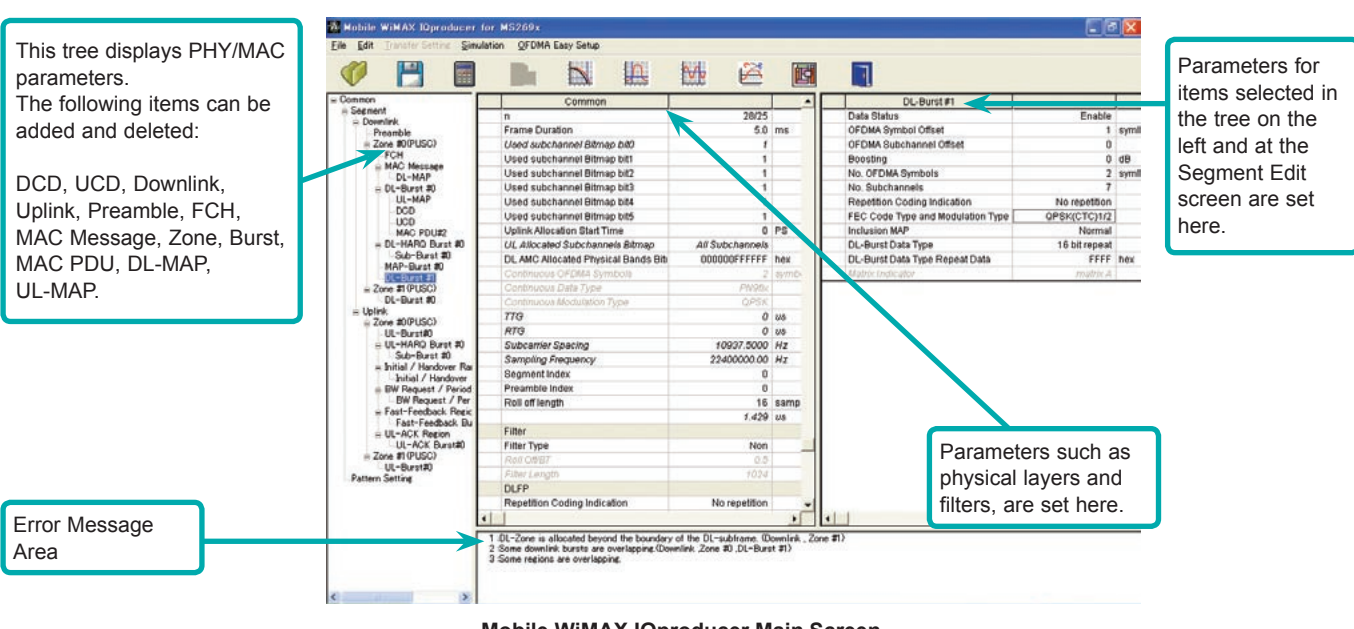

**Mobile WiMAX IQproducer Main Screen**

#### **Excellent Operability: Segment Edit Screen**

- The magnified or reduced Zone or Burst can be edited using the drop-and drag techniques.
- The editing result is reflected in the Main screen parameters.
- An information window opens to describe parameters of any selected area.
- Parameters for the selected area are displayed on the Main screen.

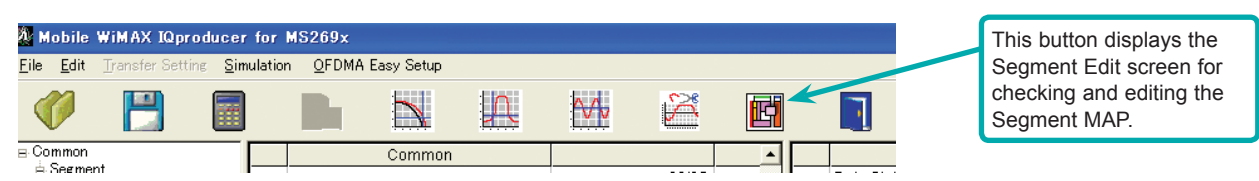

**Mobile WiMAX IQproducer Main Screen**

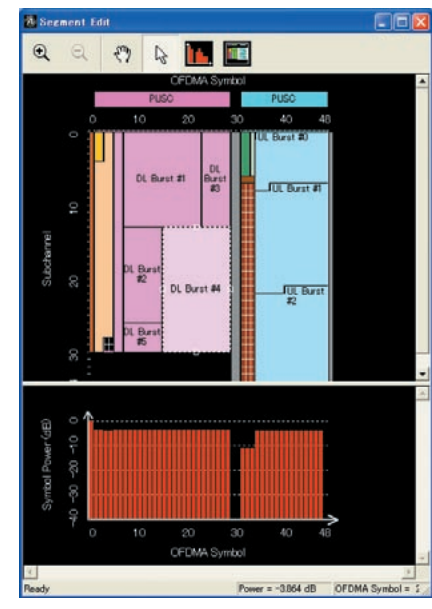

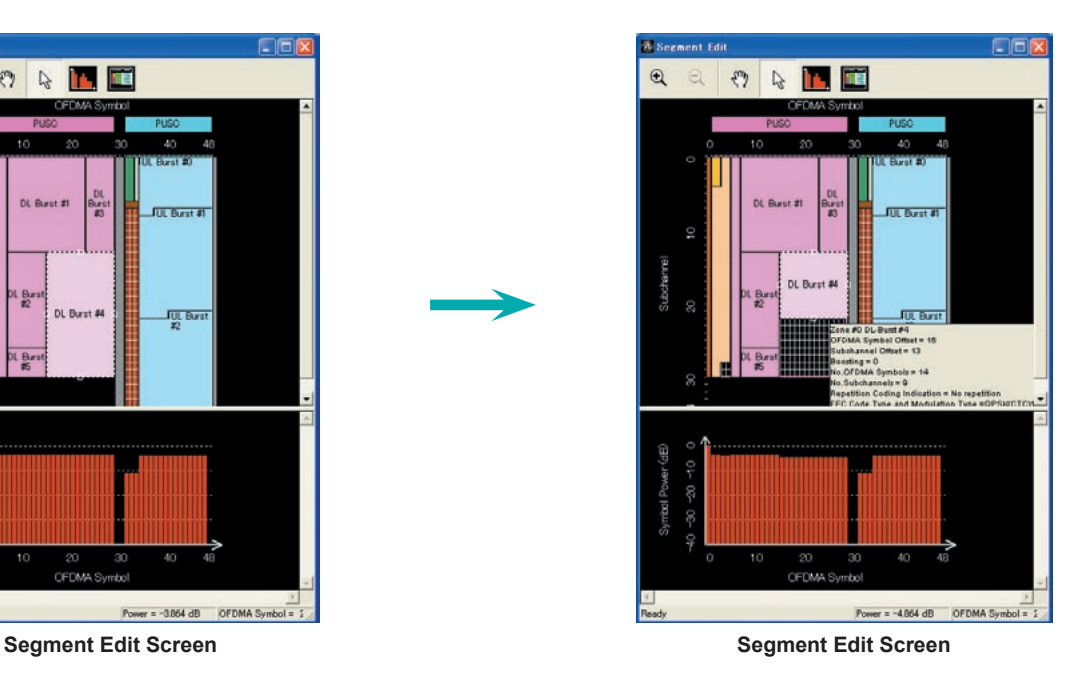

### • Common Parameter Setting Range

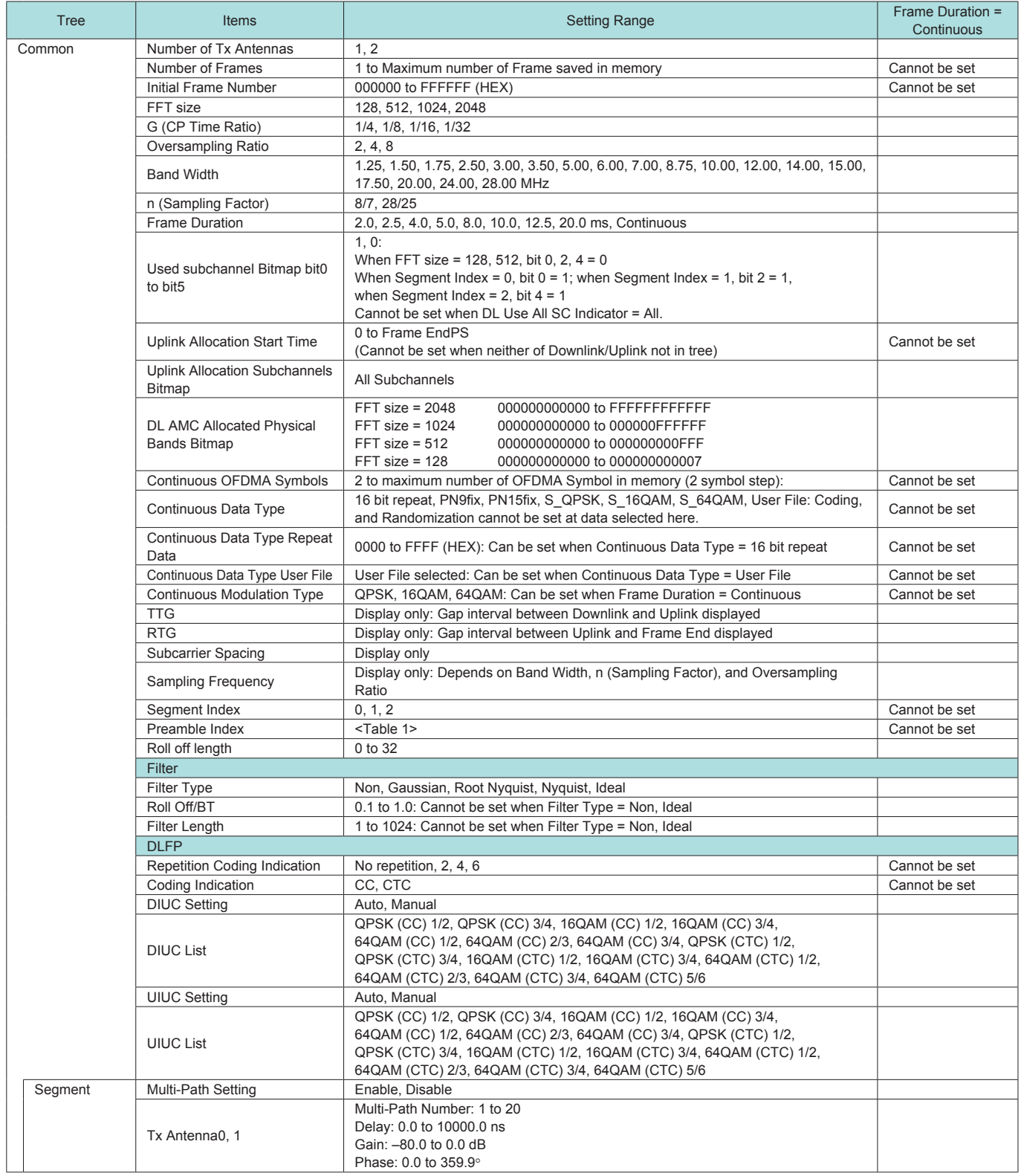

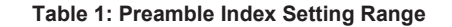

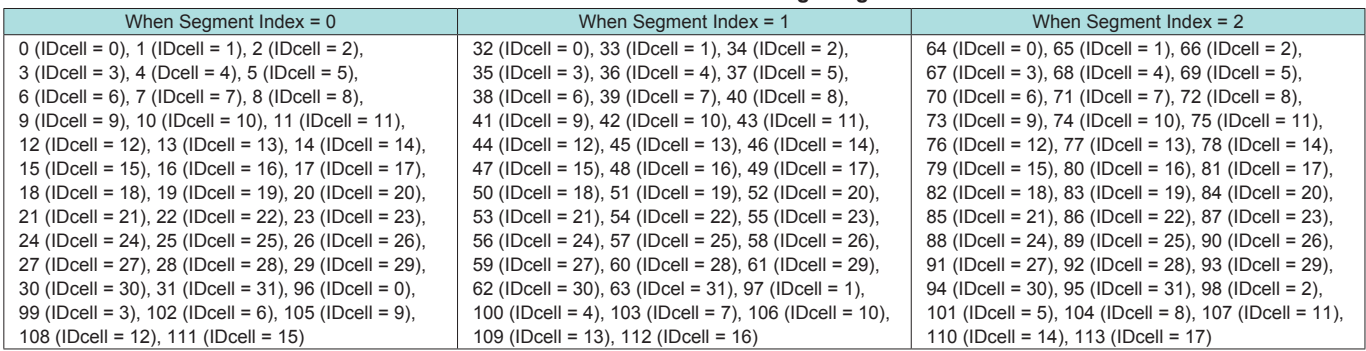

### • Downlink [PHY/MAC] Parameter Setting Range

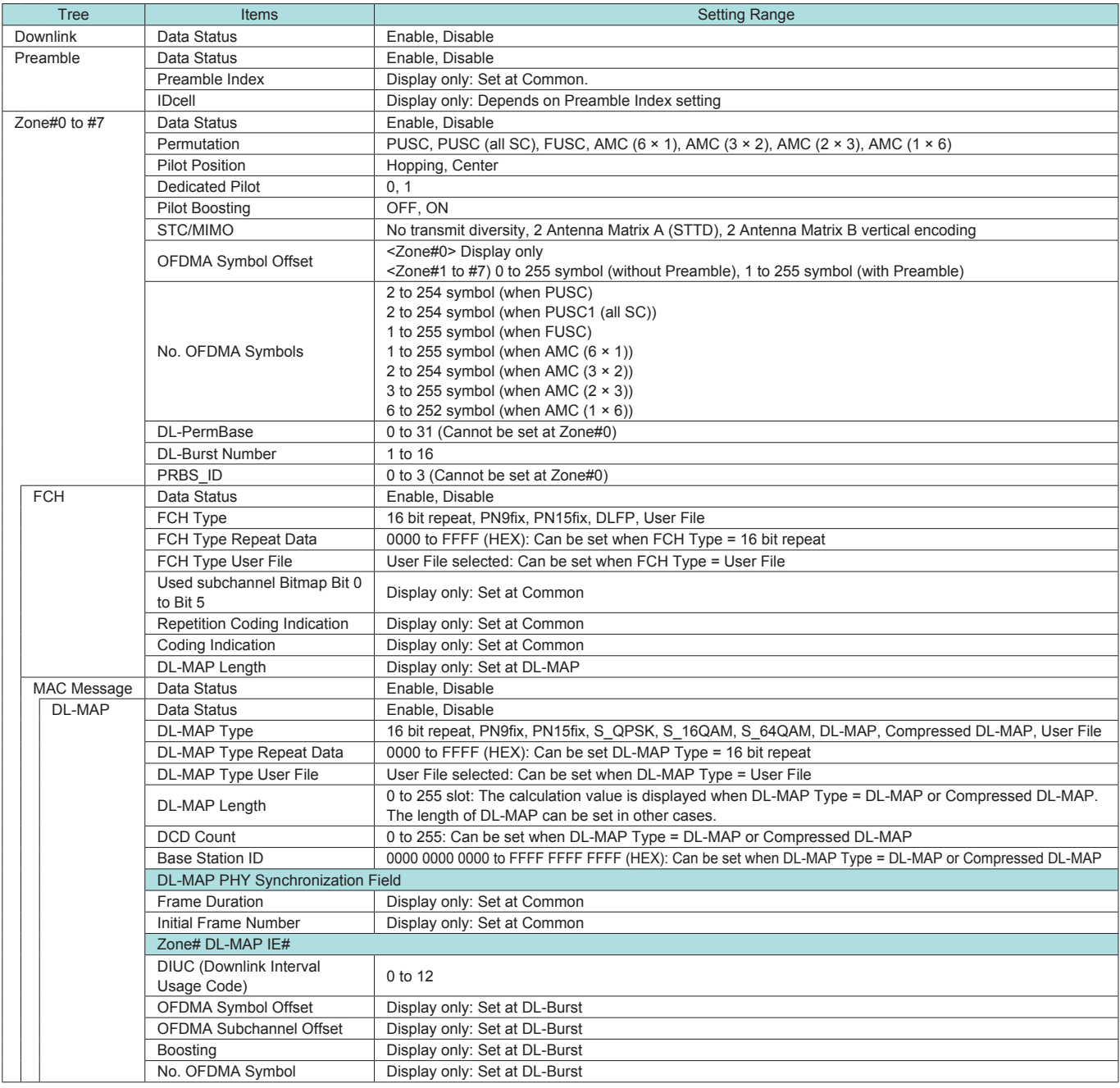

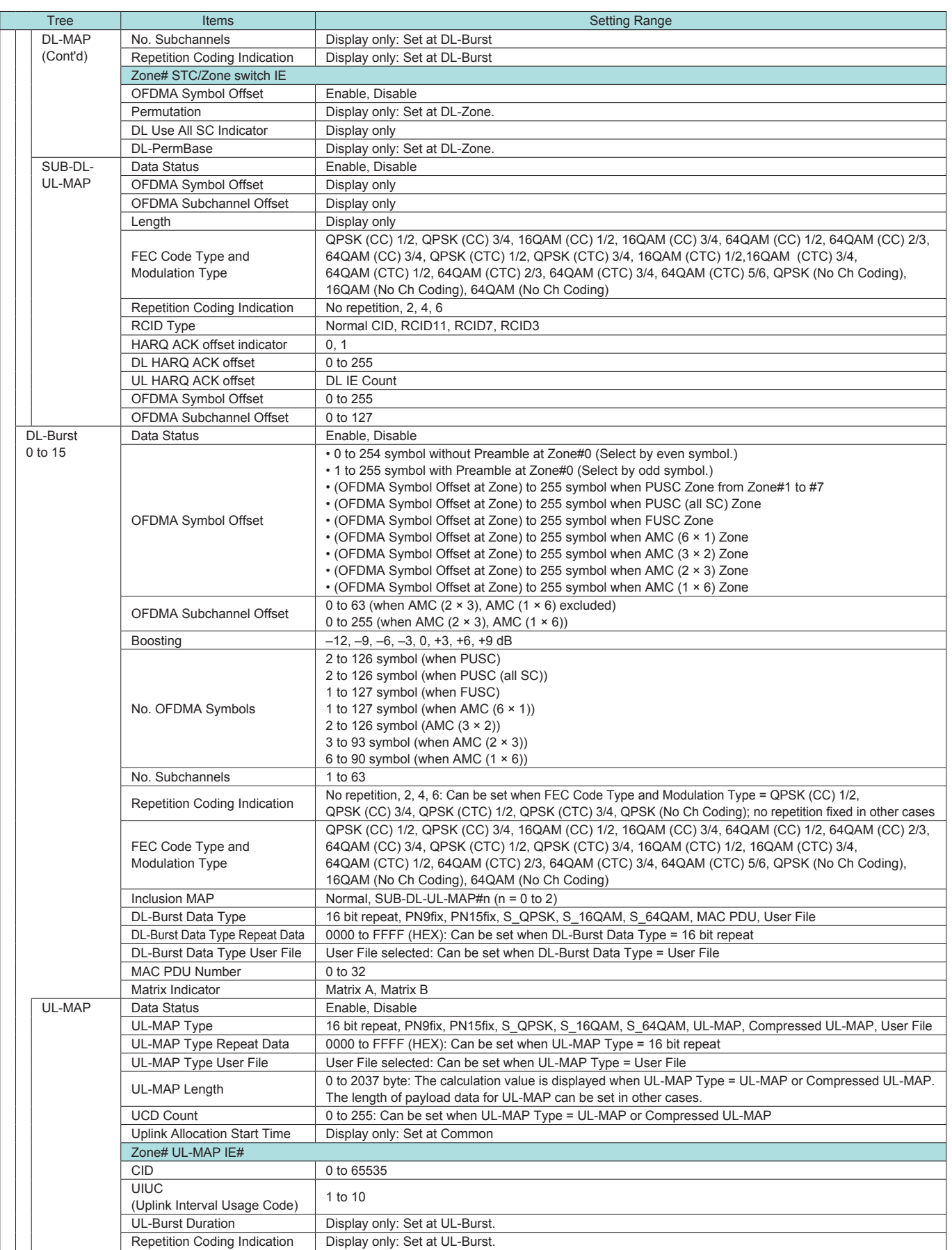

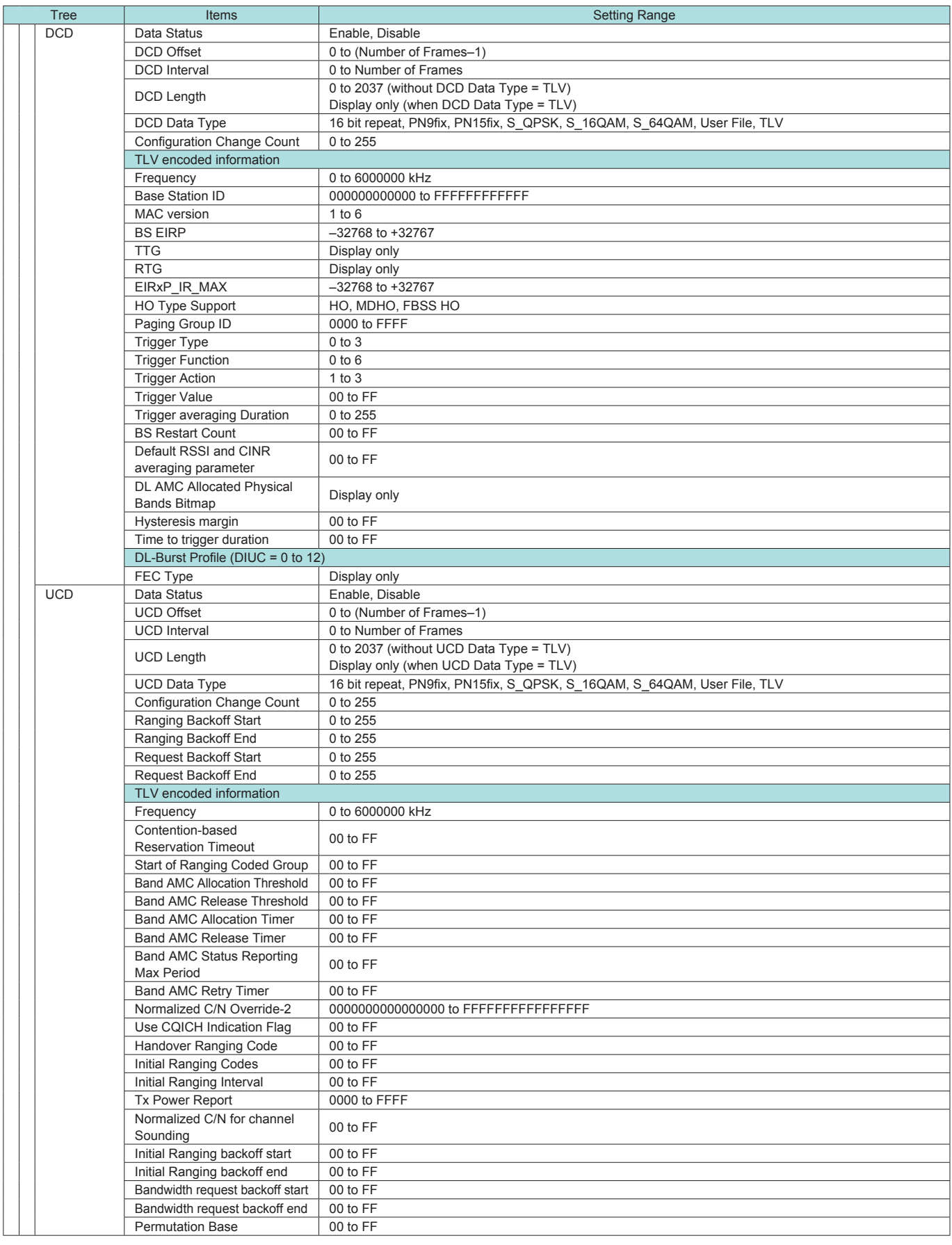

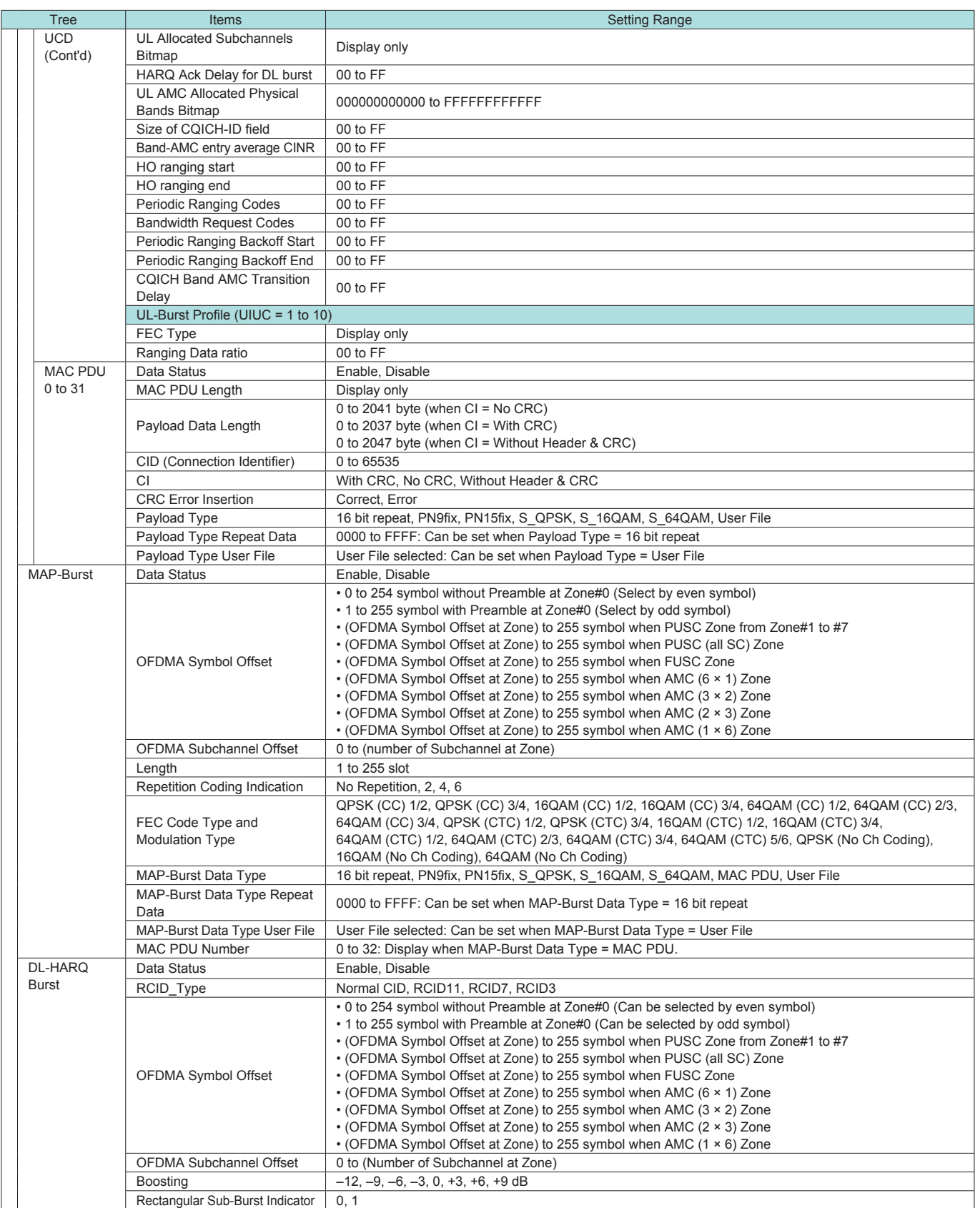

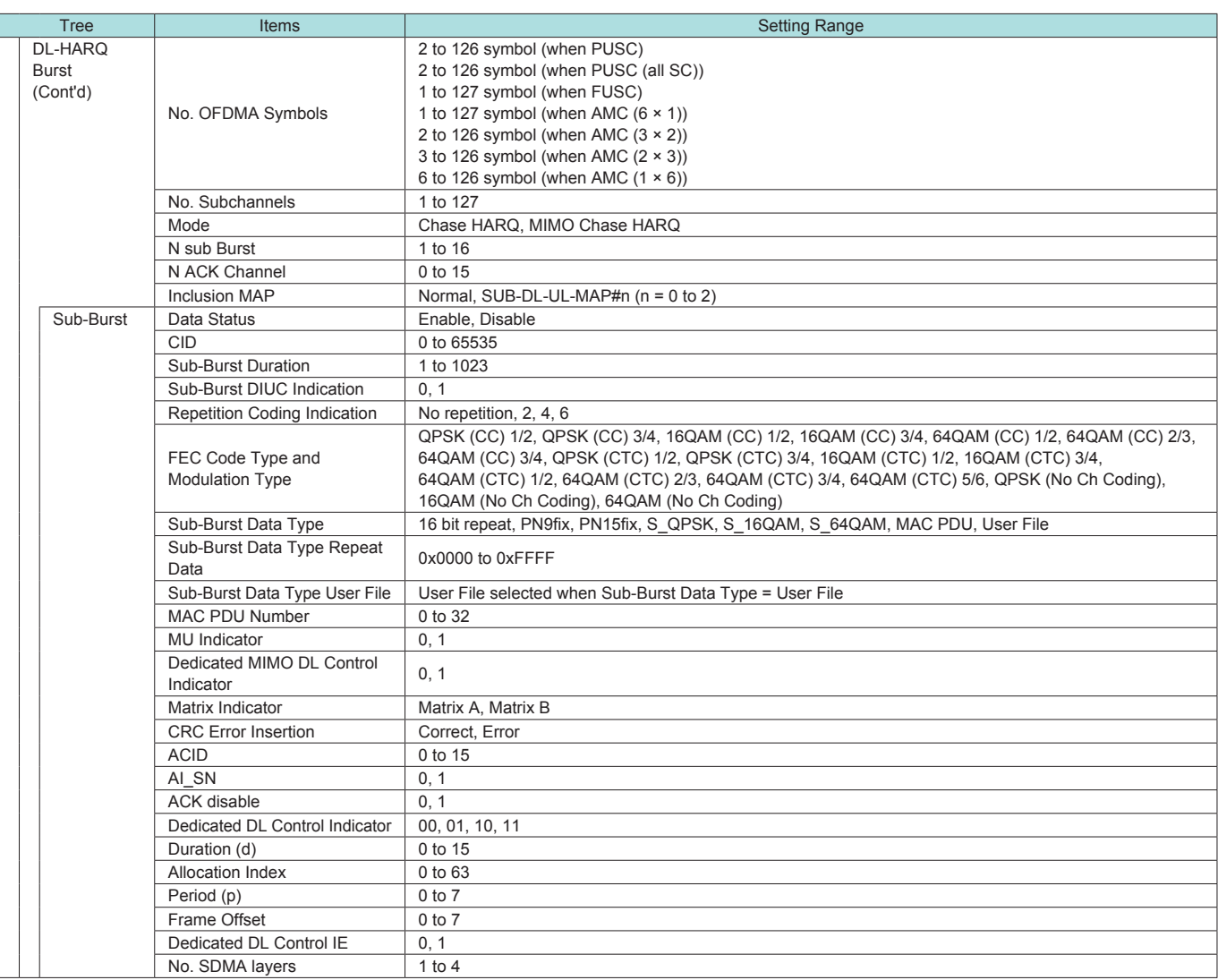

### • Uplink [PHY/MAC] Parameter Setting Range

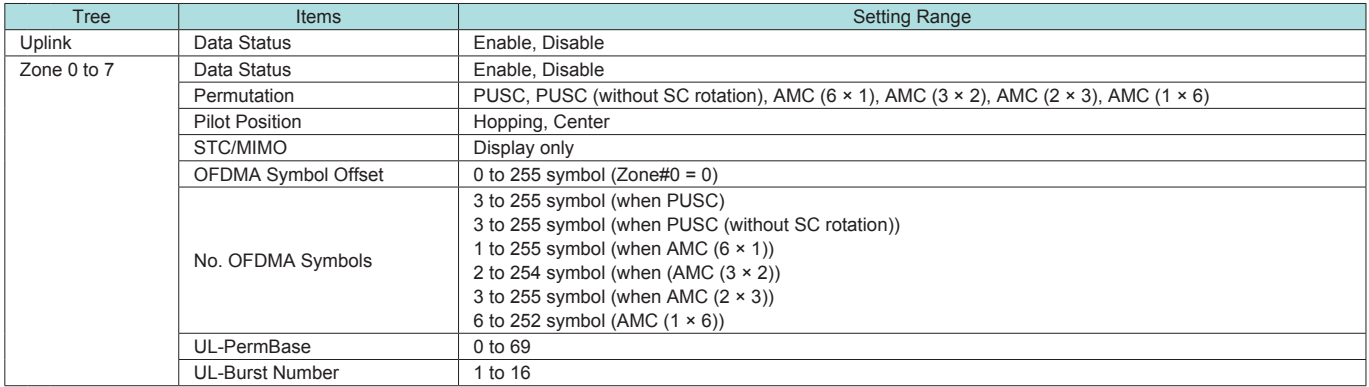

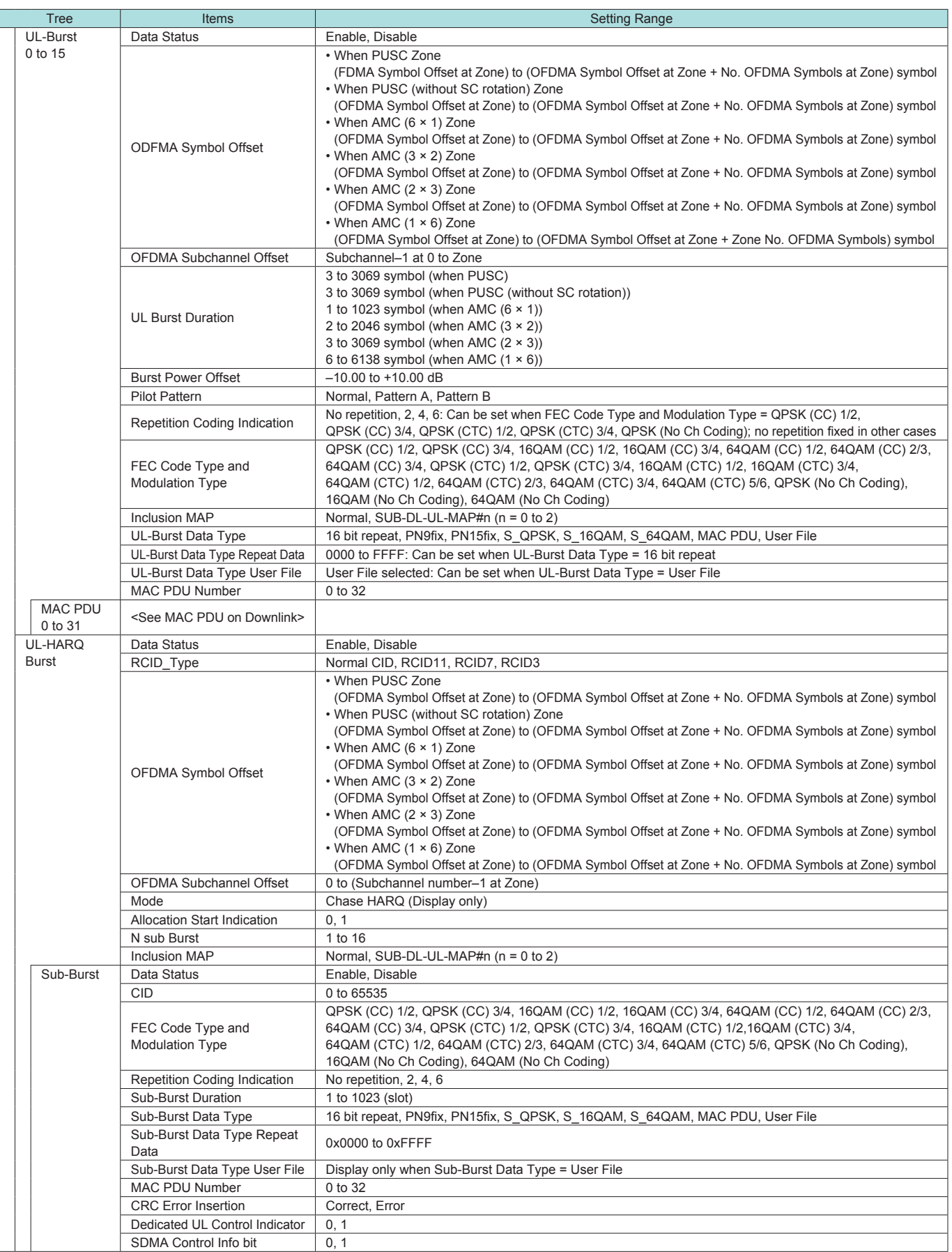

**Optional** 

| <b>Tree</b>                                         | Items                                                            | <b>Setting Range</b>                                                                                                    |
|-----------------------------------------------------|------------------------------------------------------------------|----------------------------------------------------------------------------------------------------|
| Sub-Burst<br>(Cont'd)                               | Num SDMA layers                                                  | $0$ to $3$                                                                                                    |
|                                                     | <b>Pilot Pattern</b>                                             | Pattern A, Pattern B, Pattern C, Pattern D                                                                                                    |
|                                                     | <b>ACID</b>                                                      | 0 to 15                                                                                                    |
|                                                     | AI SN                                                            | 0, 1                                                                                                    |
|                                                     | <b>ACK</b> disable                                               | 0, 1                                                                                                    |
| Initial/<br>Handover<br>Ranging<br>Region           | Data Status                                                      | Enable, Disable                                                                                                    |
|                                                     | <b>OFDMA Symbol Offset</b>                                       | • When PUSC Zone, (OFDMA Symbol Offset at Zone) to 255 symbol<br>• When PUSC (without SC rotation) Zone, (OFDMA Symbol Offset at Zone) to 255 symbol<br>• When AMC (6 × 1) Zone, (OFDMA Symbol Offset at Zone) to 255 symbol<br>• When AMC (3 × 2) Zone, (OFDMA Symbol Offset at Zone) to 255 symbol<br>• When AMC (2 × 3) Zone, (OFDMA Symbol Offset at Zone) to 255 symbol<br>• When AMC (1 × 6) Zone, (OFDMA Symbol Offset at Zone) to 255 symbol |
|                                                     | <b>OFDMA Subchannel Offset</b>                                   | 0 to 126 (when PUSC, PUSC (without SC rotation))<br>0 to 120 (without PUSC, PUSC (without SC rotation))                                                                                                    |
|                                                     | No. OFDMA Symbols                                                | 3 to 126 symbol (when PUSC)<br>3 to 126 symbol (when PUSC (without SC rotation))<br>1 to 127 symbol (when AMC $(6 \times 1)$ )<br>2 to 126 symbol (when AMC $(3 \times 2)$ )<br>3 to 126 symbol (when AMC $(2 \times 3)$ )<br>6 to 126 symbol (when AMC $(1 \times 6)$ )                                                                                                    |
|                                                     | No. Subchannels                                                  | 6 to 126 (when PUSC, PUSC (without SC rotation))<br>8 to 120 (without PUSC, PUSC (without SC rotation))                                                                                                    |
|                                                     | Initial/Handover Ranging Symbols<br>Initial/Handover Ranging     | 2, 4                                                                                                    |
|                                                     | <b>Burst Number</b>                                              | 1 to 16                                                                                                    |
|                                                     | Ranging Region Combination<br><b>BW Request/Periodic Ranging</b> | Non, Combine                                                                                                    |
|                                                     | Offset<br><b>BW Request/Periodic Ranging</b>                     | 0 to No. OFDMA Symbols at Initial/Handover Ranging Region                                                                                                    |
|                                                     | Symbols<br><b>BW Request/Periodic Ranging</b>                    | 1, 3                                                                                                    |
|                                                     | <b>Burst Number</b>                                              | 0 to 16                                                                                                    |
| Initial/<br>Handover<br>Ranging<br>Burst            | Data Status                                                      | Enable, Disable                                                                                                    |
|                                                     | OFDMA Symbol Offset                                              | . When Initial/Handover Ranging Symbols = 2, 0 to 254 symbol setting resolution = 2<br>• When Initial/Handover Ranging Symbols = 4, 0 to 252 symbol                                                                                                    |
|                                                     | <b>OFDMA Subchannel Offset</b>                                   | 0 to 126 (when PUSC, PUSC (without SC rotation))<br>0 to 120 (without PUSC, PUSC (without SC rotation))                                                                                                    |
|                                                     | No. OFDMA Symbols                                                | Display only                                                                                                    |
|                                                     | No. Subchannels                                                  | Display only                                                                                                    |
|                                                     | Ranging Power Offset                                             | $-10.00$ to $+10.00$ dB                                                                                                    |
|                                                     | Ranging Code Number                                              | 0 to 255                                                                                                    |
| <b>BW Request/</b><br>Periodic<br>Ranging<br>Region | Data Status                                                      | Enable, Disable                                                                                                    |
|                                                     | OFDMA Symbol Offset                                              | • When PUSC Zone, (OFDMA Symbol Offset at Zone) to 255 symbol<br>. When PUSC (without SC rotation) Zone, (OFDMA Symbol Offset at Zone) to 255 symbol<br>• When AMC (6 × 1) Zone, (OFDMA Symbol Offset at Zone) to 255 symbol<br>• When AMC (3 × 2) Zone, (OFDMA Symbol Offset at Zone) to 255 symbol<br>• When AMC (2 × 3) Zone, (OFDMA Symbol Offset at Zone) to 255 symbol<br>• When AMC (1 × 6) Zone, (OFDMA Symbol Offset at Zone) to 255 symbol |
|                                                     | <b>OFDMA Subchannel Offset</b>                                   | 0 to 126 (when PUSC, PUSC (without SC rotation))<br>0 to 120 (without PUSC, PUSC (without SC rotation))                                                                                                    |
|                                                     | No. OFDMA Symbols                                                | 3 to 126 symbol (when (PUSC))<br>3 to 126 symbol (when PUSC (without SC rotation))<br>1 to 127 symbol (when AMC $(6 \times 1)$ )<br>2 to 126 symbol (when AMC $(3 \times 2)$ )<br>3 to 126 symbol (when AMC $(2 \times 3)$ )<br>6 to 126 symbol (when AMC $(1 \times 6)$ )                                                                                                    |
|                                                     | No. Subchannels                                                  | 6 to 126 (when PUSC, PUSC (without SC rotation))<br>8 to 120 (without PUSC, PUSC (without SC rotation))                                                                                                    |
|                                                     | <b>BW Request/Periodic Ranging</b><br>Symbols                    | 1, 3                                                                                                    |
|                                                     | <b>BW Request/Periodic Ranging</b><br><b>Burst Number</b>        | 1 to 16                                                                                                    |
| <b>BW</b>                                           | Data Status                                                      | Enable, Disable                                                                                                    |
| Request/                                            | <b>OFDMA Symbol Offset</b>                                       | 0 to 255                                                                                                    |
| Periodic<br>Ranging<br><b>Burst</b>                 | <b>OFDMA Subchannel Offset</b>                                   | 0 to 126 (when PUSC, PUSC (without SC rotation))<br>0 to 120 (without PUSC, PUSC (without SC rotation))                                                                                                    |
|                                                     | No. OFDMA Symbols                                                | Display only                                                                                                    |
|                                                     | No. Subchannels                                                  | Display only                                                                                                    |
|                                                     | Ranging Power Offset                                             | $-10.00$ to $+10.00$ dB                                                                                                    |
|                                                     | Ranging Code Number                                              | 0 to 255                                                                                                    |

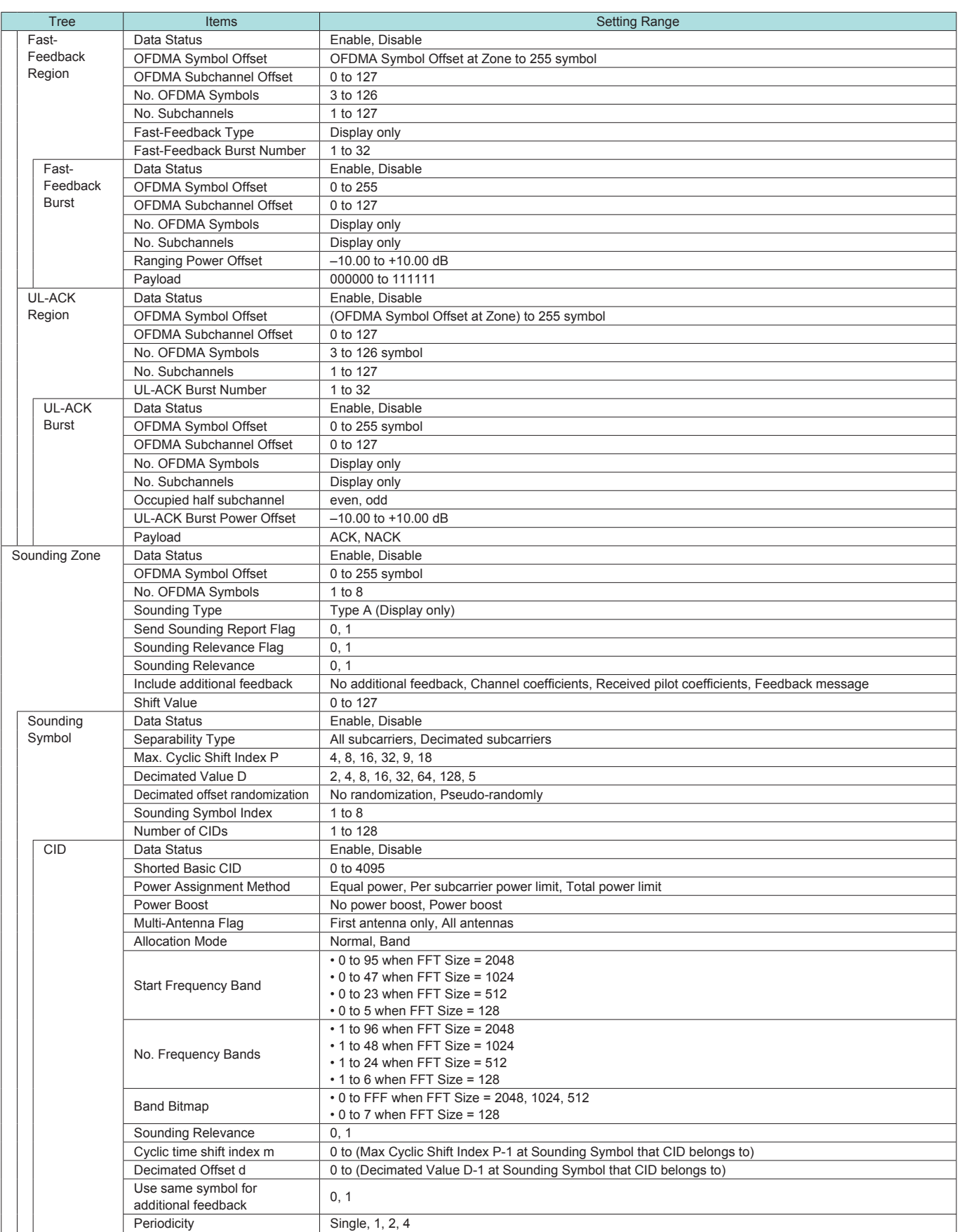

# **MX269908A LTE IQproducer**

**Optional** 

The MX269908A LTE IQproducer is PC application software with a GUI for generating waveform patterns in compliance with the 3GPP LTE FDD specifications in the 3GPP TS36.211, TS36.212, and TS25.814 standards.

Once created, the waveform pattern file is downloaded to the MS269xA or MS2830A hard drive. Using the MS269xA-020 or MS2830A-020/021, Vector Signal Generator Option functionality, the files are loaded, selected, and output as a modulated LTE signals.

Generated Channels

• LTE Downlink

Reference Signal Primary Synchronization Signal Secondary Synchronization Signal PBCH (P-BCH) PCFICH PDCCH (Downlink control channel information) PDSCH (DL-SCH)

#### • LTE Uplink

Reference Signal PUCCH (Uplink control channel information) PUSCH (UL-SCH)

#### • Parameter Save/Recall

The numeric values and settings for each item can be saved in a parameter file. Enter the file name in the [File name] field and click the [Save] button to save the parameter file.

A saved parameter file is recalled by selecting it in the file list and clicking the [Open] button.

#### • Graphical Simulation Displays

This function displays a generated waveform as a Complementary Cumulative Distribution Function (CCDF), Fast Fourier Transform (FFT) and Time Domain graph on the PC. It is useful for checking or reviewing waveforms.

#### **CCDF graph**

Up to eight generated waveform patterns can be read and displayed as CCDF graphs.

#### **FFT graph**

Up to four generated waveform patterns can be read and displayed as FFT graphs.

#### **Time Domain graph**

Up to four generated waveform patterns can be read and displayed as a Time Domain Graph.

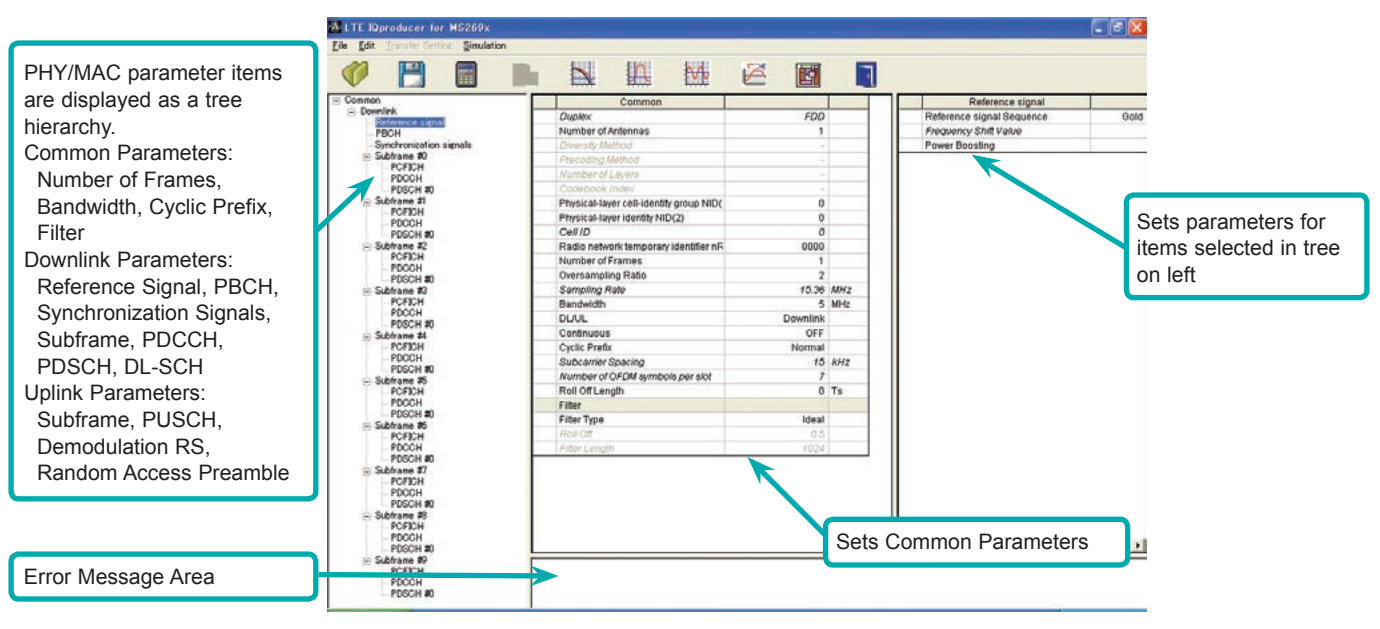

**LTE IQproducer Main Screen**

### **MX269908A LTE IQproducer**

**Optional** 

#### • Visual Check at Frame Structure Screen

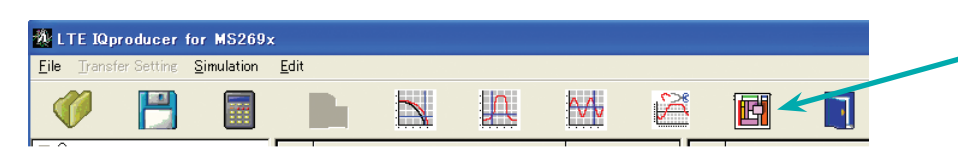

Displays Frame Structure screen for confirming channel allocation status and power of each OFDM Symbol

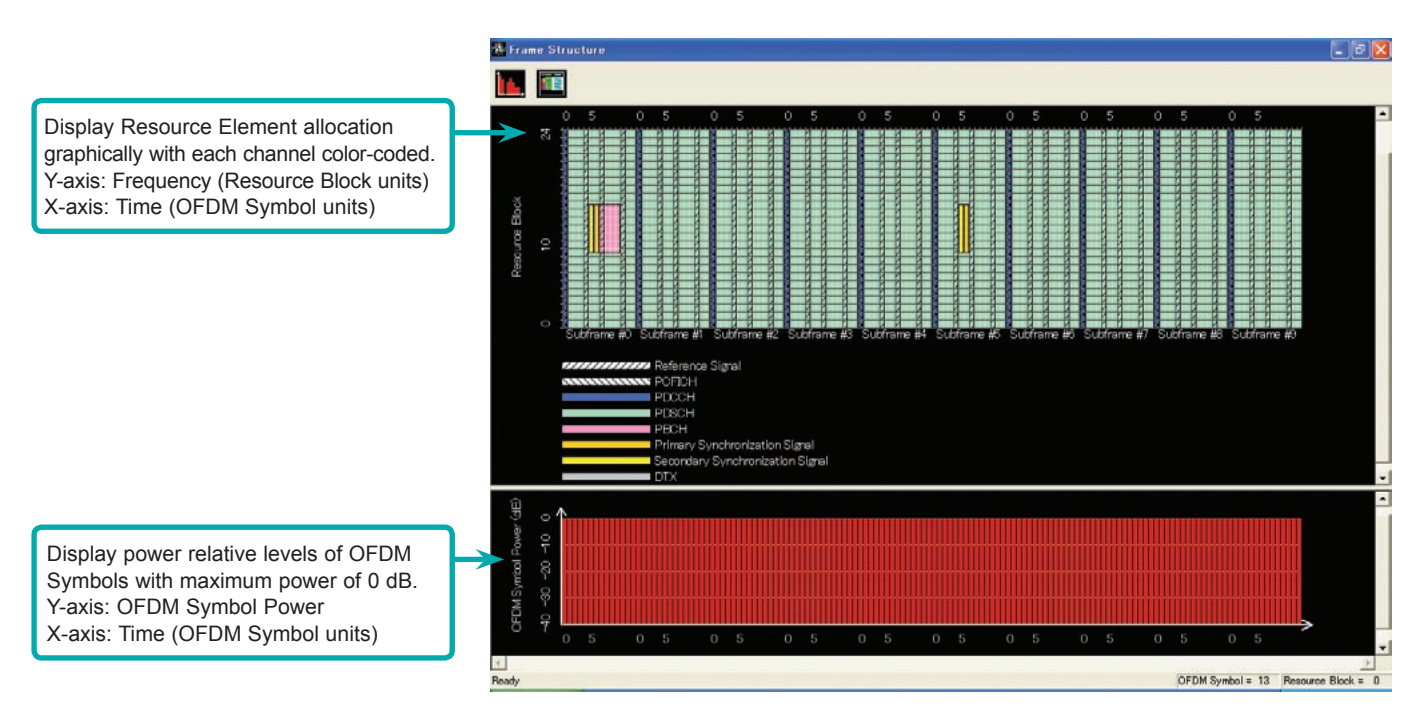

**Frame Structure Screen**

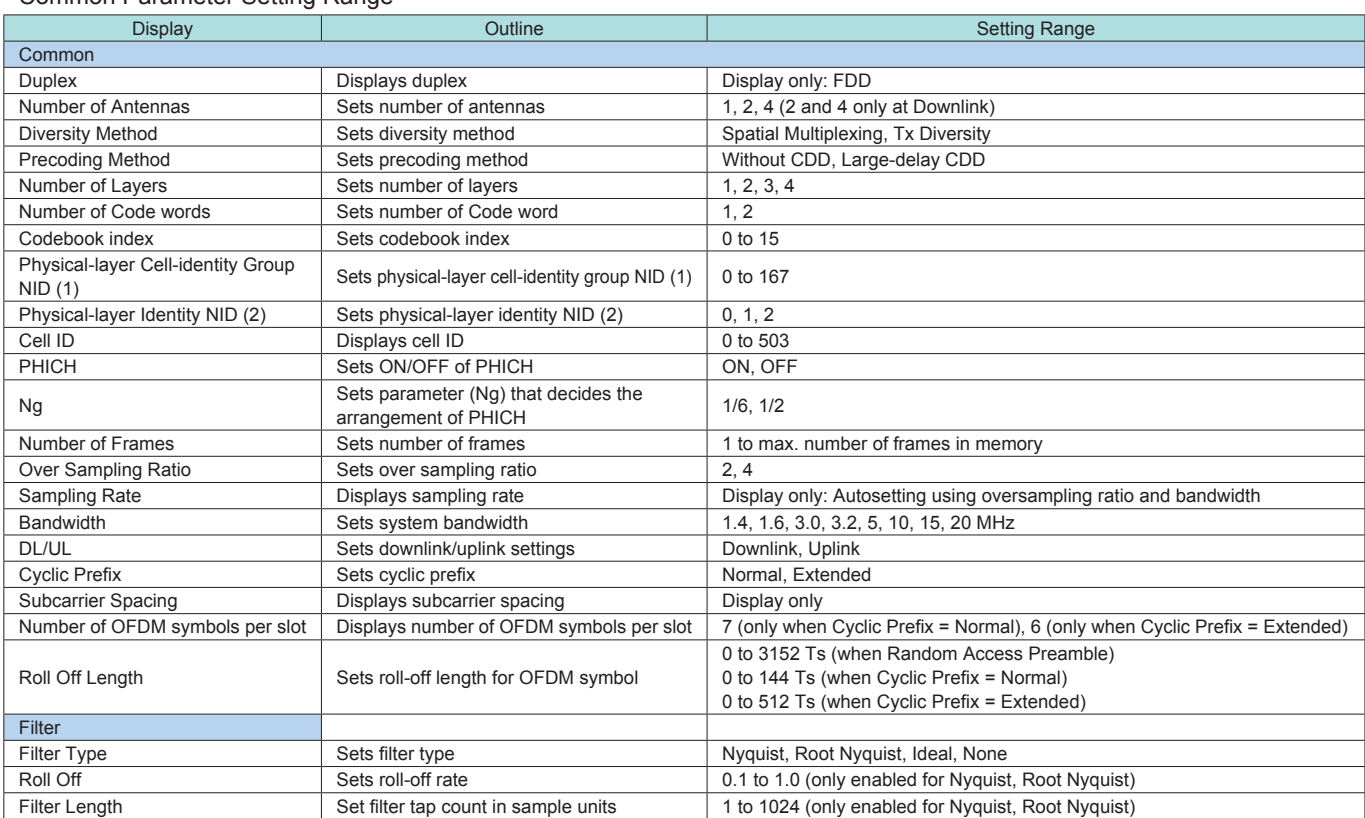

#### • Common Parameter Setting Range

**Optional** 

### • PHY/MAC Parameter (Downlink) Setting Range

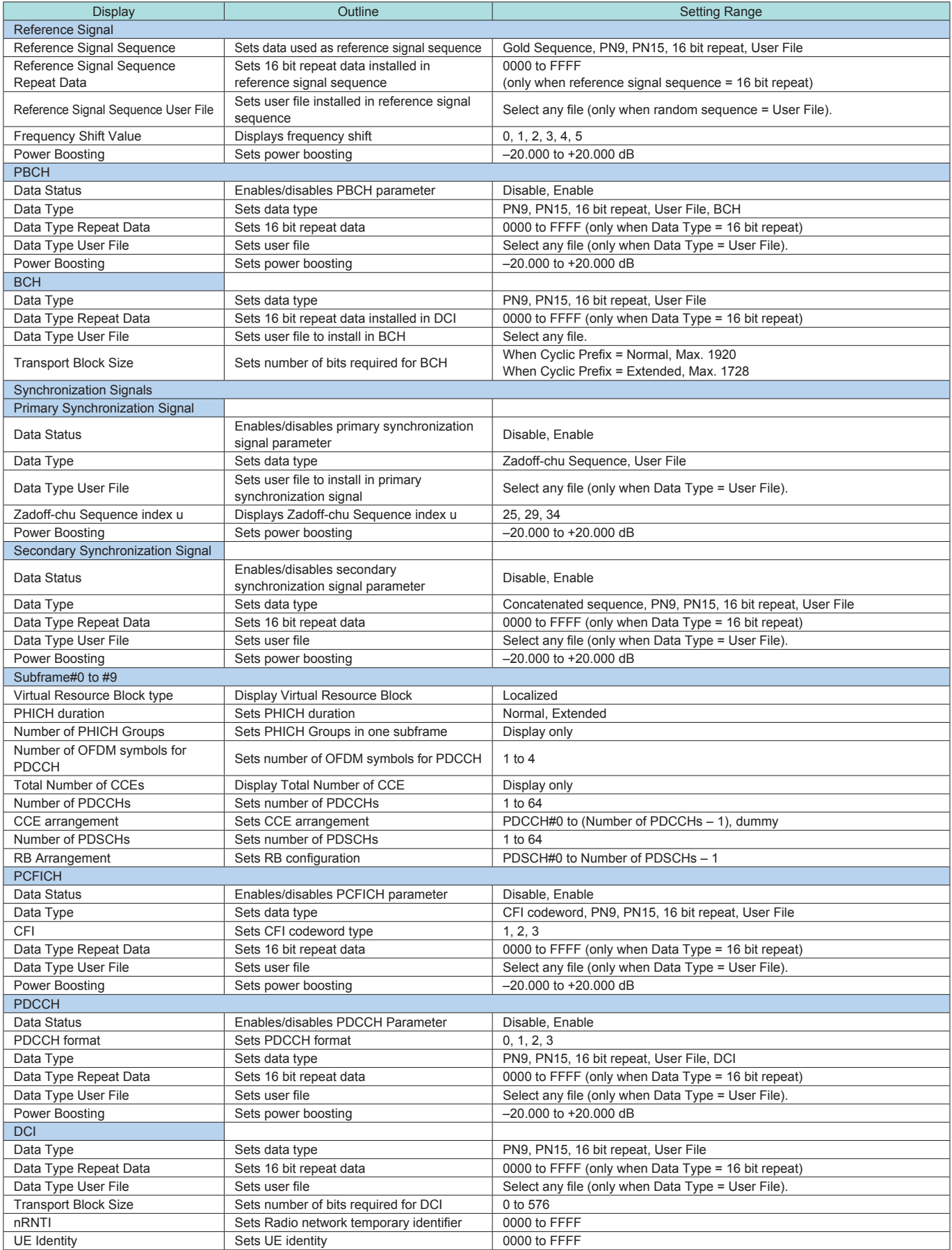

# **MX269908A LTE IQproducer**

**Optional** 

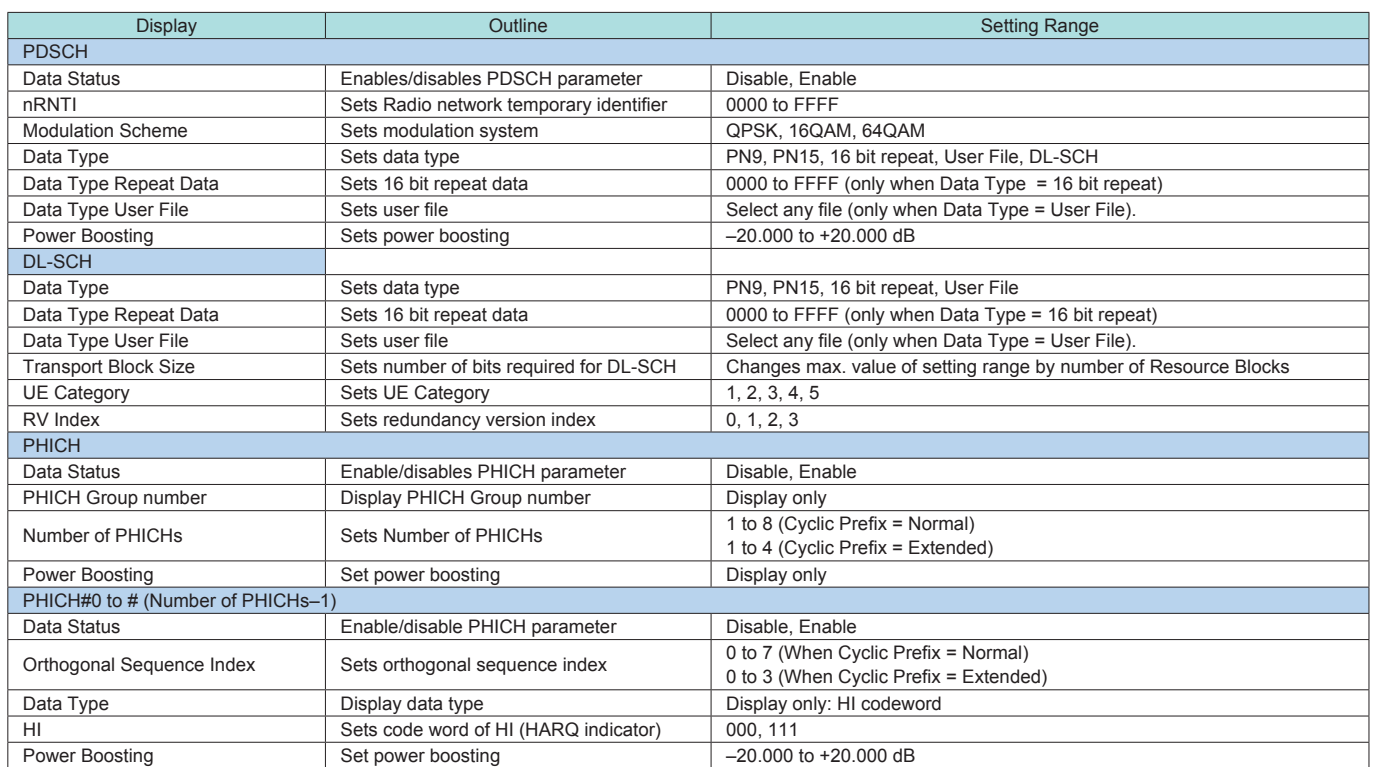

### • PHY/MAC Parameter (Uplink) Setting Range

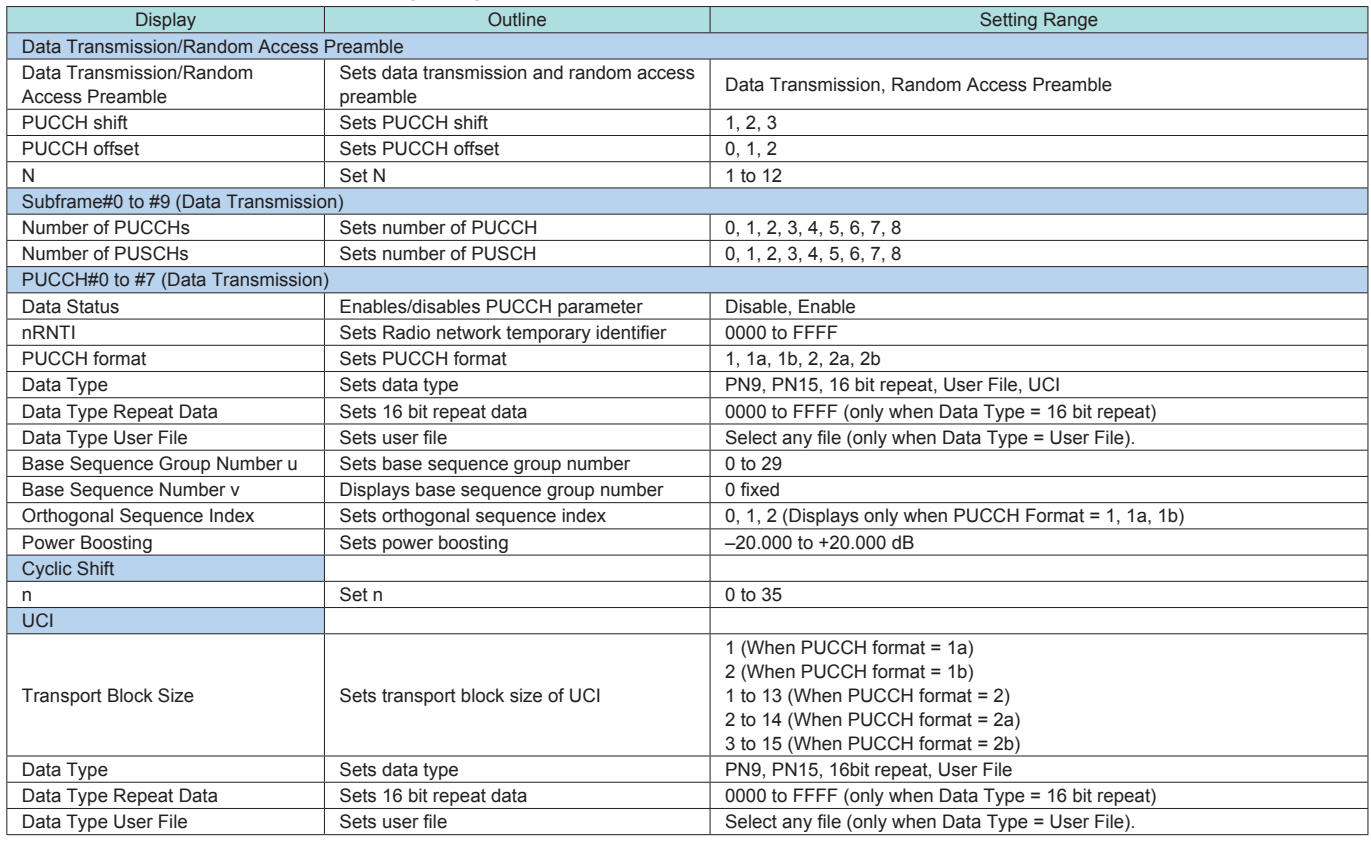

# **MX269908A LTE IQproducer**

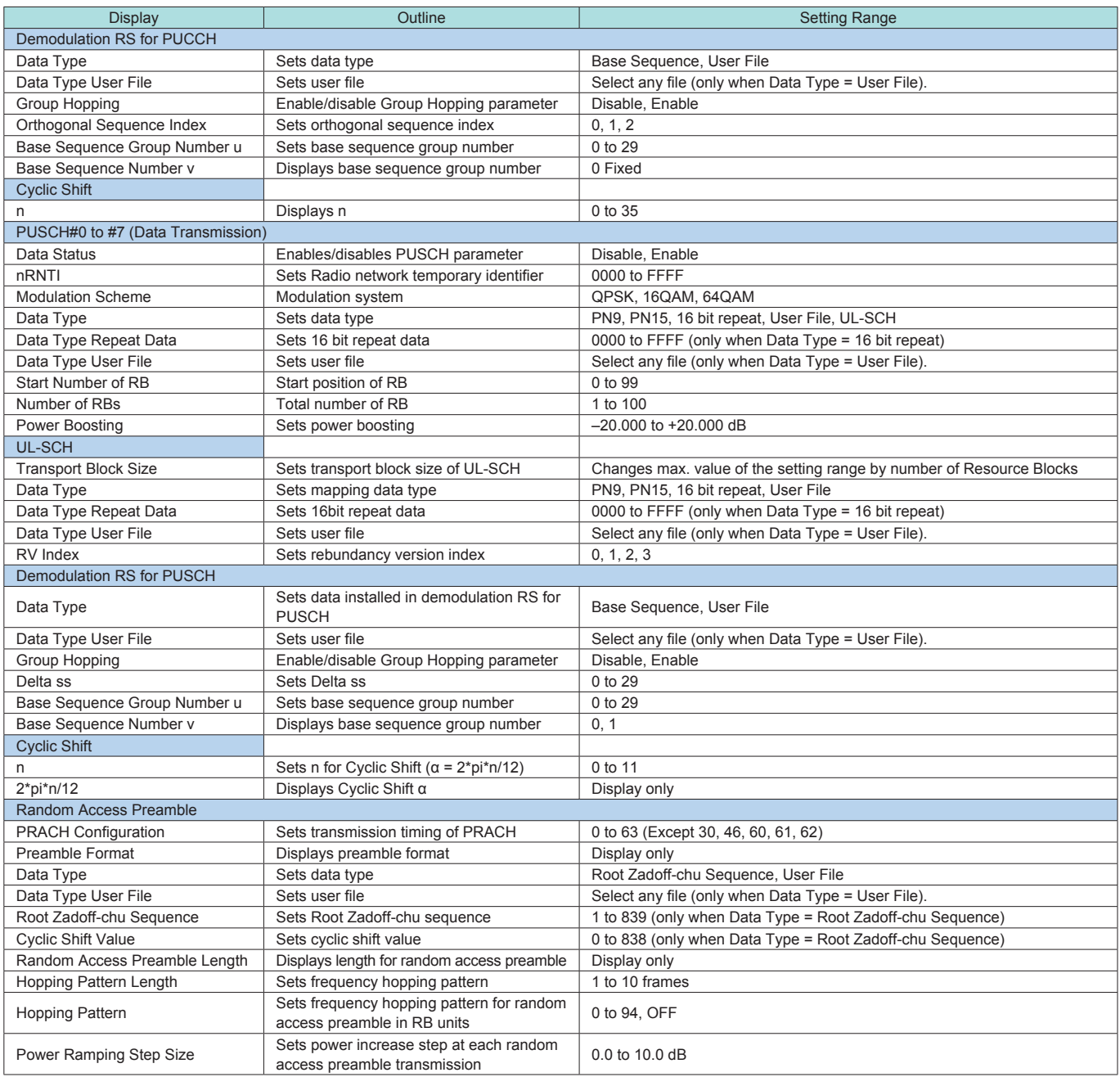

# **MX269909A XG-PHS IQproducer**

**Optional** MS269xA only

MX269909A XG-PHS IQproducer is a PC application for generating downlink and uplink waveform patterns for next-generation PHS (XGP: eXtended Global Platform).

The generated waveform patterns are output using the MS269xA-020 or MS2830A-020/021 Vector Signal Generator Option.

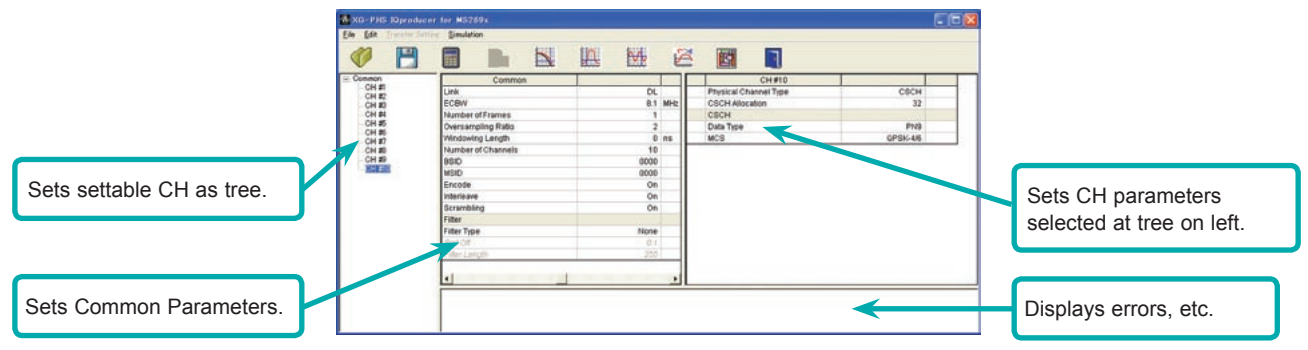

**XG-PHS IQproducer Main Screen**

• Visual Check at Frame Structure Screen

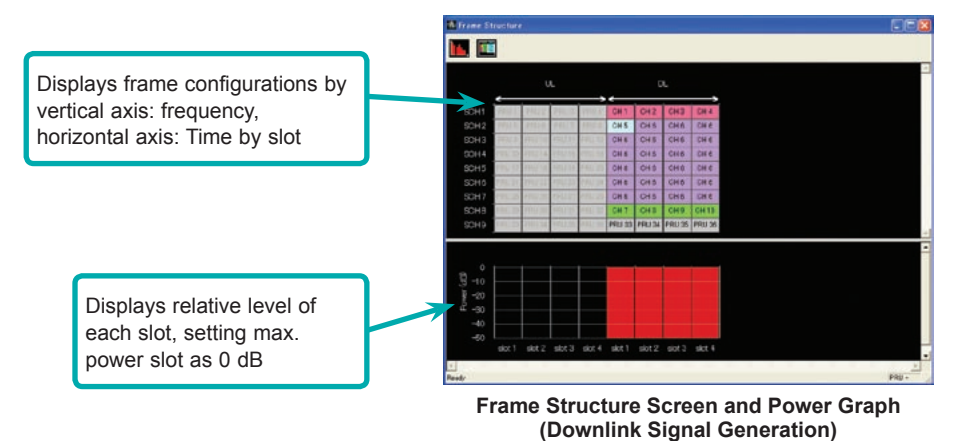

• Parameter Save/Recall

The numeric values and settings for each item can be saved in a parameter file. Enter the file name in the [File name] field and click the [Save] button to save the parameter file.

A saved parameter file is recalled by selecting it in the file list and clicking the [Open] button.

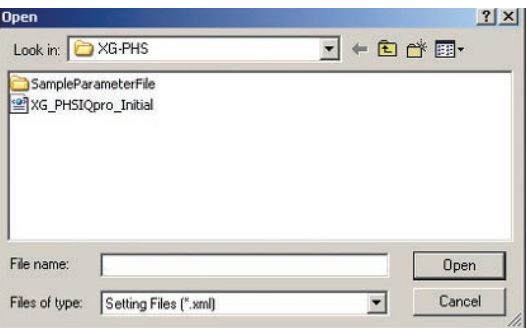

• Graphical Simulation Displays

Checking, clipping and filtering of generated waveform patterns are performed by displaying CCDF, FFT and Time Domain graphs.

#### **CCDF graph**

Up to eight generated waveform patterns can be read and displayed as CCDF graphs.

#### **FFT graph**

Up to four generated waveform patterns can be read and displayed as FFT graphs.

#### **Time Domain graph**

Up to four generated waveform patterns can be read and displayed as a Time Domain Graph.

#### **Clipping Function**

Generated waveform patterns can be clipped and filtered.

#### • Common Parameter Setting Range

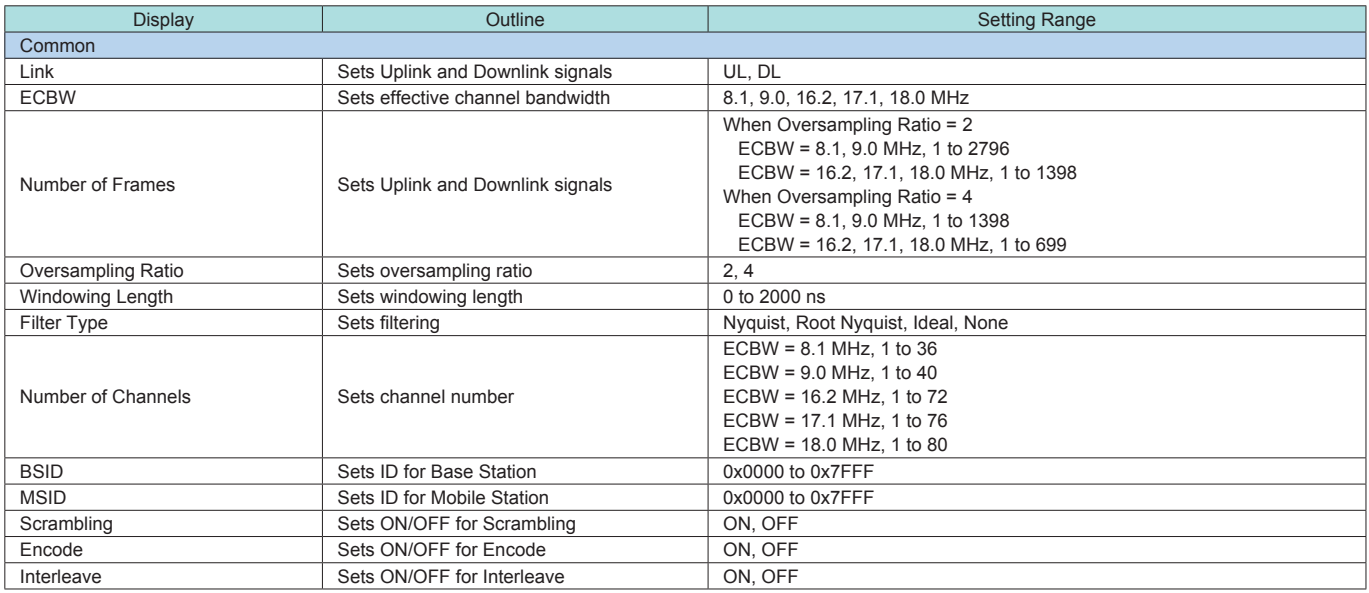

### • Physical Channel Parameter (Downlink/Uplink) Setting Range

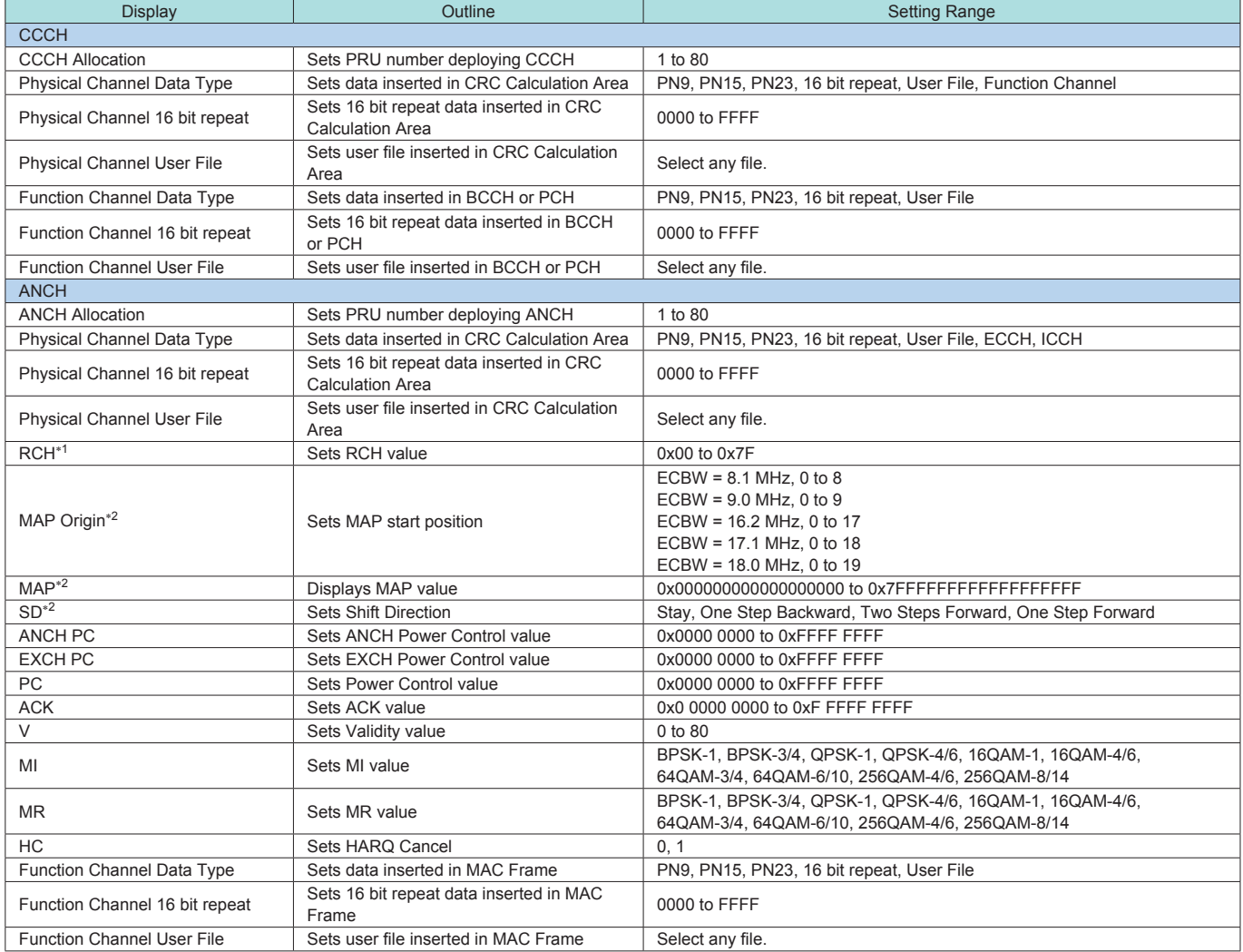

## **MX269909A XG-PHS IQproducer**

**Optional** 

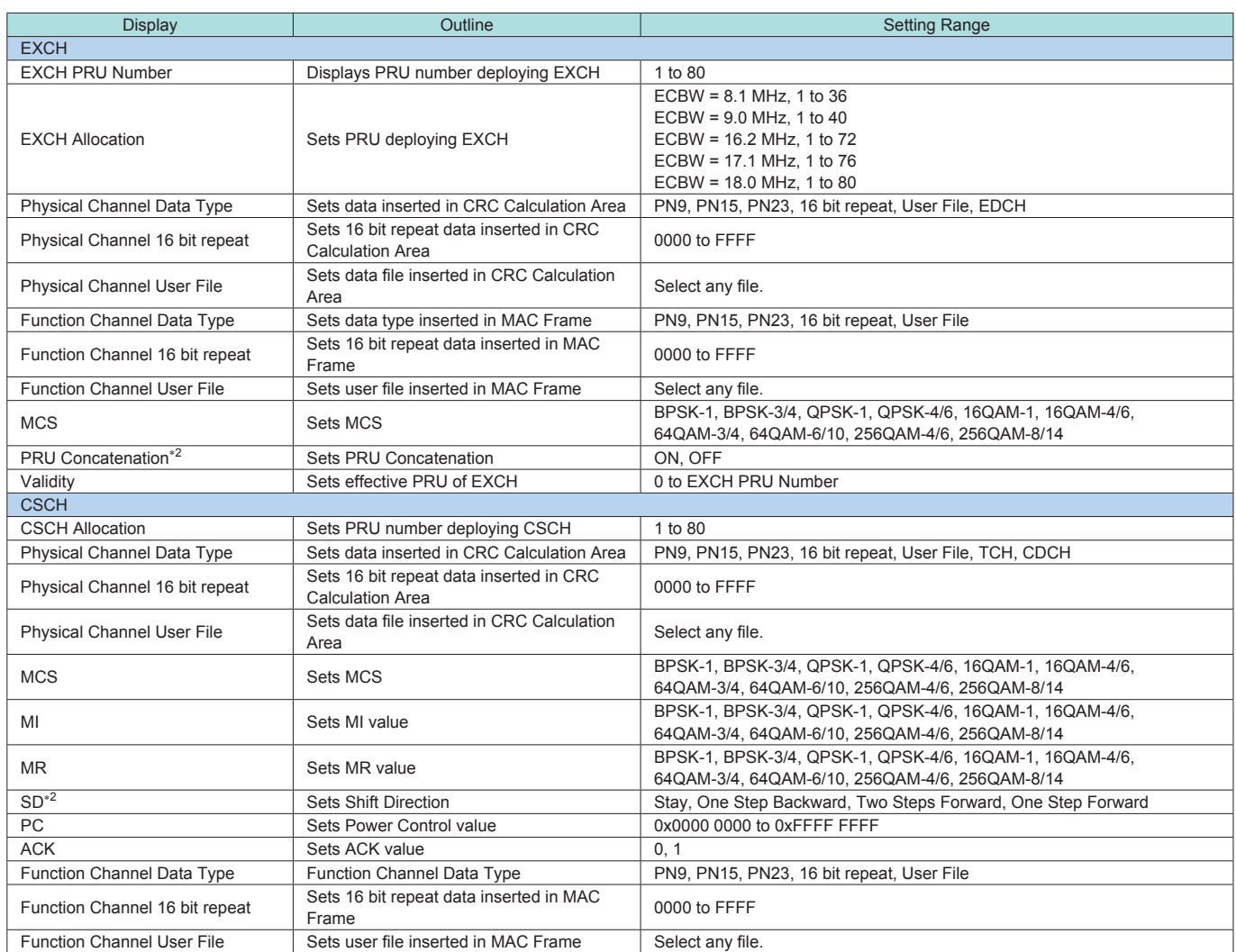

∗1: UL only

∗2: DL only

# **MX269910A LTE TDD IQproducer**

**Optional** 

The MX269910A LTE TDD IQproducer is PC application software with a GUI for generating waveform patterns in compliance with the 3GPP LTE TDD specifications in the 3GPP TS36.211, TS36.212, TS36.213, and TS25.814 standards.

Once created, the waveform pattern file is downloaded to the MS269xA or MS2830A hard drive. Using the MS269xA-020 or MS2830A-020/021, Vector Signal Generator Option functionality, the files are loaded, selected, and output as a modulated LTE signals.

#### Generated Channels

• LTE Downlink

Reference Signal Primary Synchronization Signal Secondary Synchronization Signal PBCH (P-BCH) PDCCH (Downlink control channel information) PDSCH (DL-SCH)

#### • LTE Uplink

Reference Signal PUCCH (Uplink control channel information) PUSCH (UL-SCH)

#### • Parameter Save/Recall

The numeric values and settings for each item can be saved in a parameter file. Enter the file name in the [File name] field and click the [Save] button to save the parameter file.

A saved parameter file is recalled by selecting it in the file list and clicking the [Open] button.

#### • Graphical Simulation Displays

This function displays a generated waveform as a Complementary Cumulative Distribution Function (CCDF), Fast Fourier Transform (FFT) and Time Domain graph on the PC. It is useful for checking or reviewing waveforms.

#### **CCDF graph**

Up to eight generated waveform patterns can be read and displayed as CCDF graphs.

#### **FFT graph**

Up to four generated waveform patterns can be read and displayed as FFT graphs.

#### **Time Domain graph**

Up to four generated waveform patterns can be read and displayed as a Time Domain Graph.

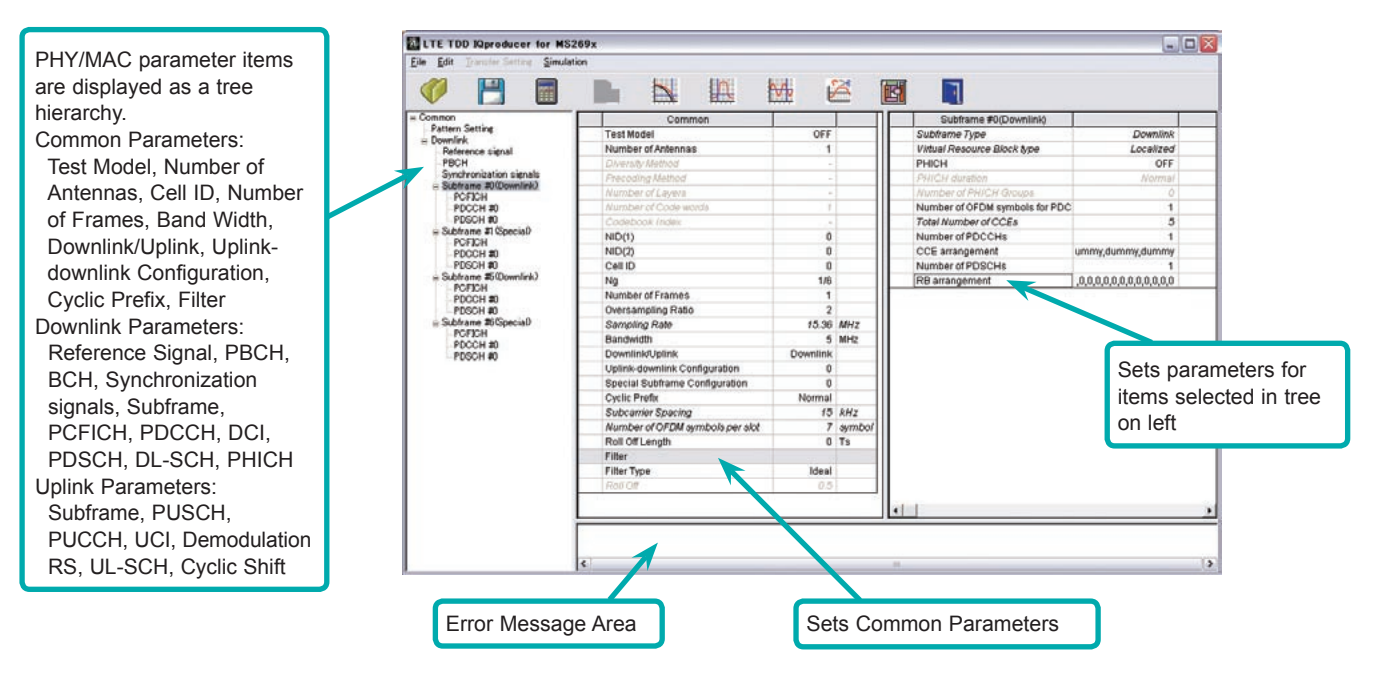

**LTE TDD IQproducer Main Screen**

### **MX269910A LTE TDD IQproducer**

**Optional** 

#### • Visual Check at Frame Structure Screen

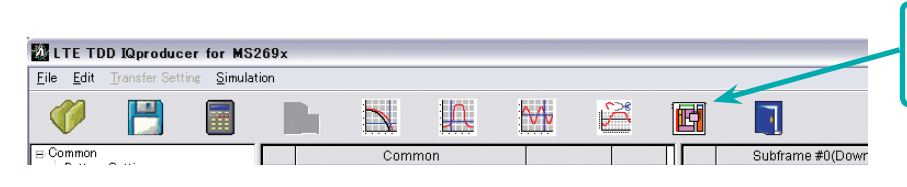

Displays Frame Structure screen for confirming channel allocation status and power of each OFDM Symbol

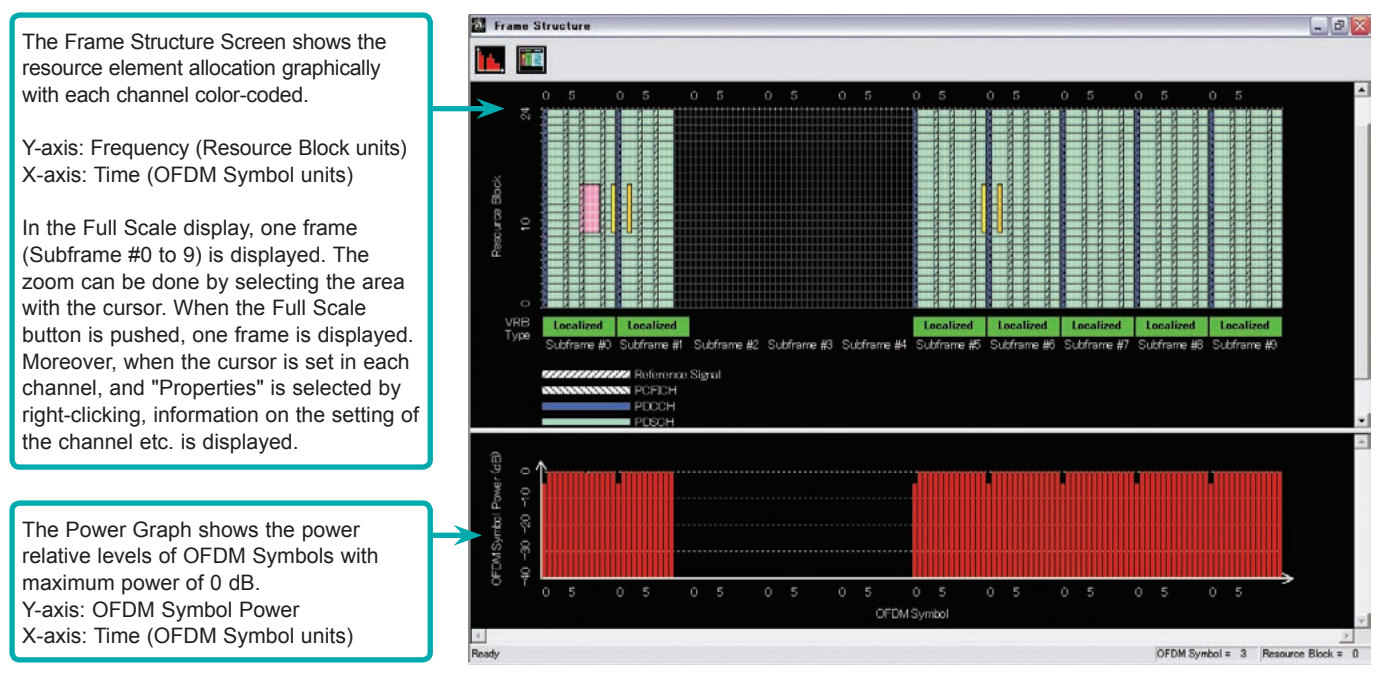

**Frame Structure Screen**

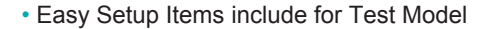

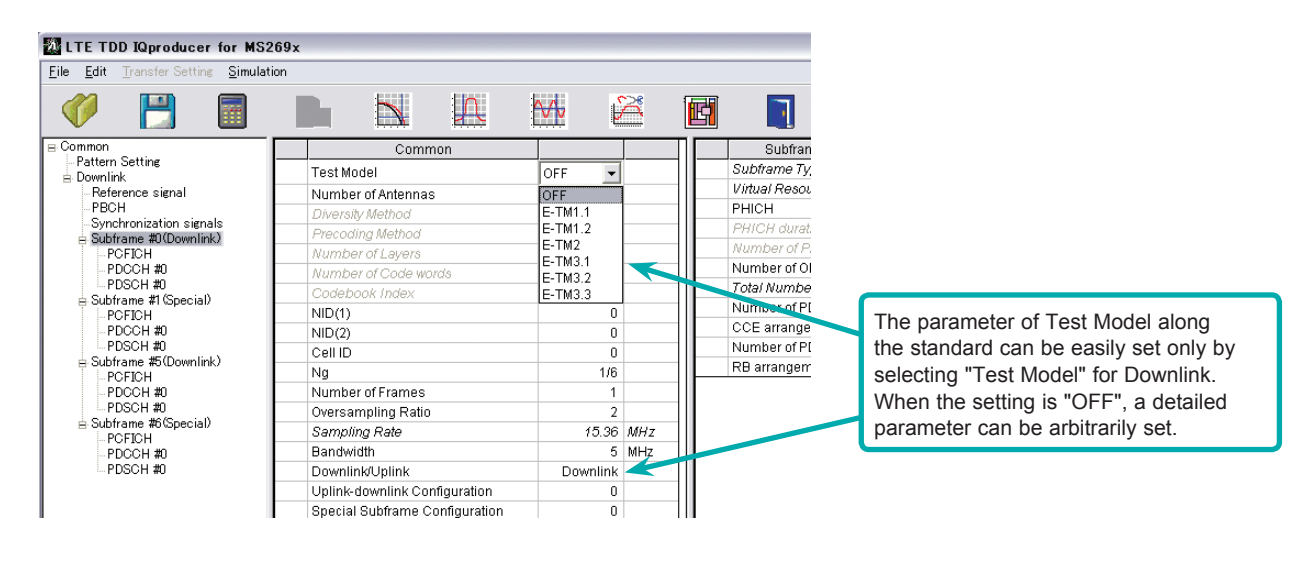

#### • Common Parameter Setting Range

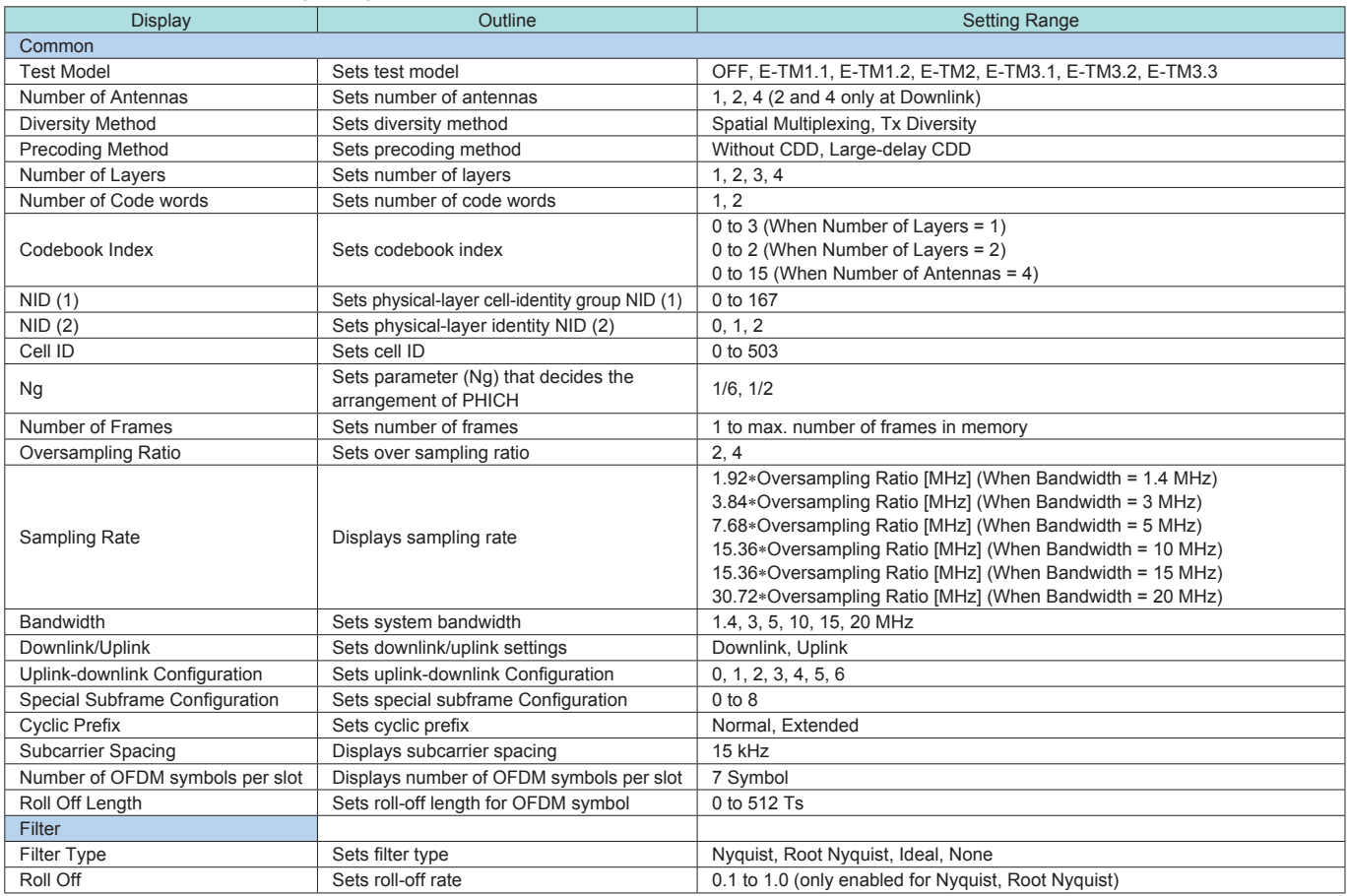

#### • Pattern Setting Parameter Setting Range

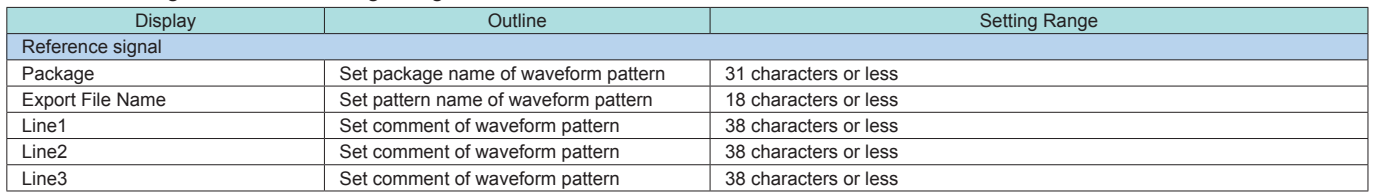

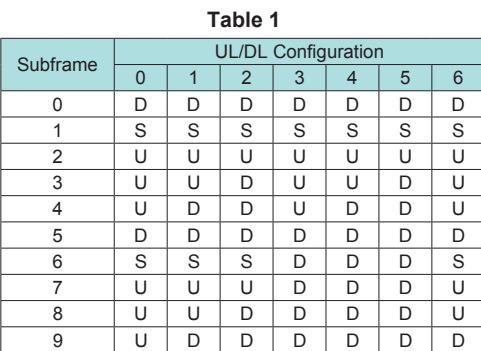

#### **Table 2**

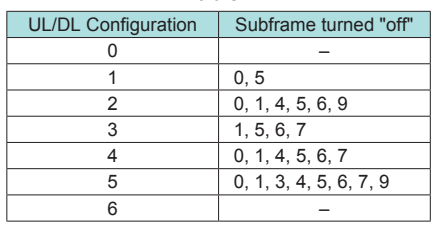

### • PHY/MAC Parameter (Downlink) Setting Range

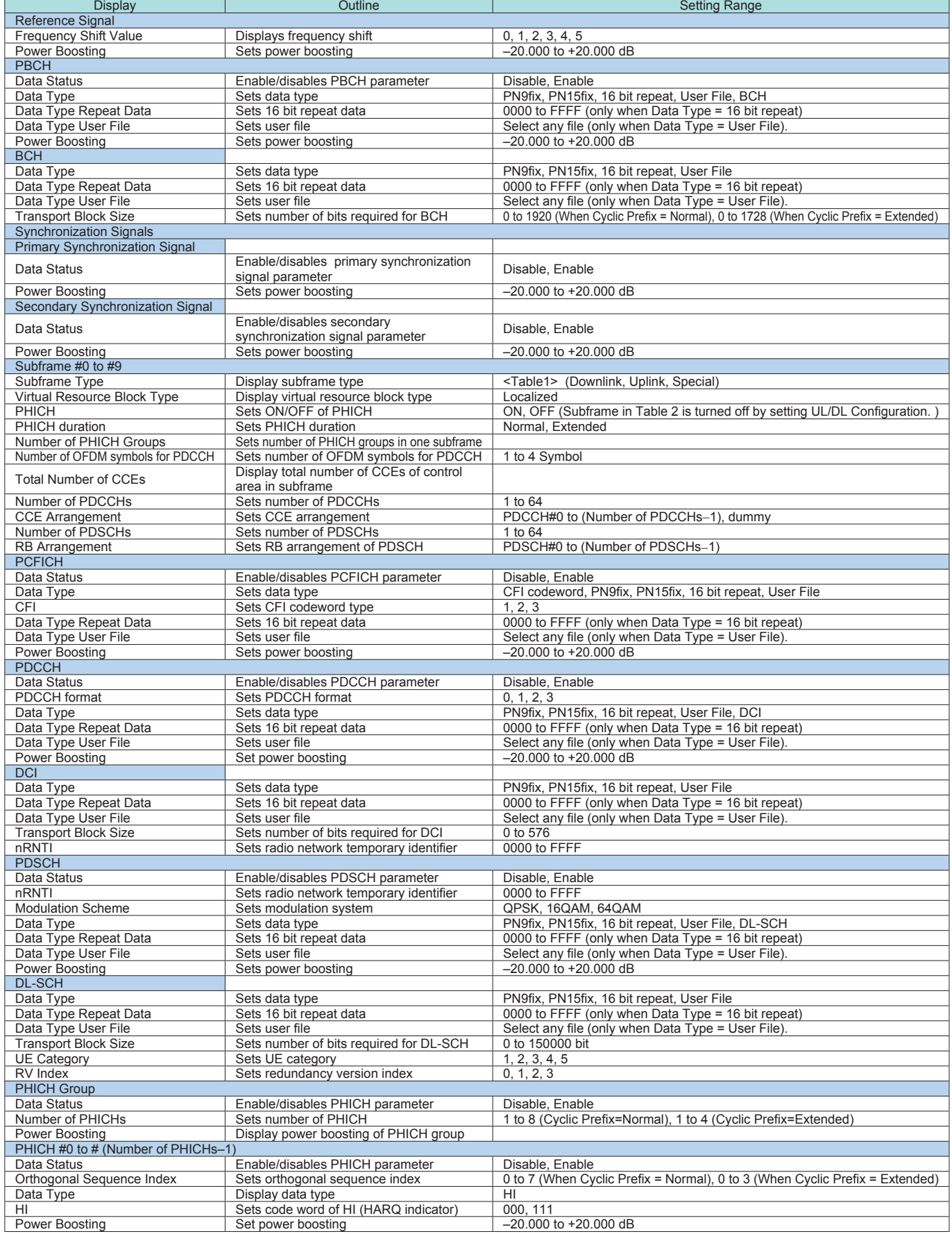

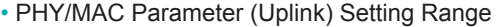

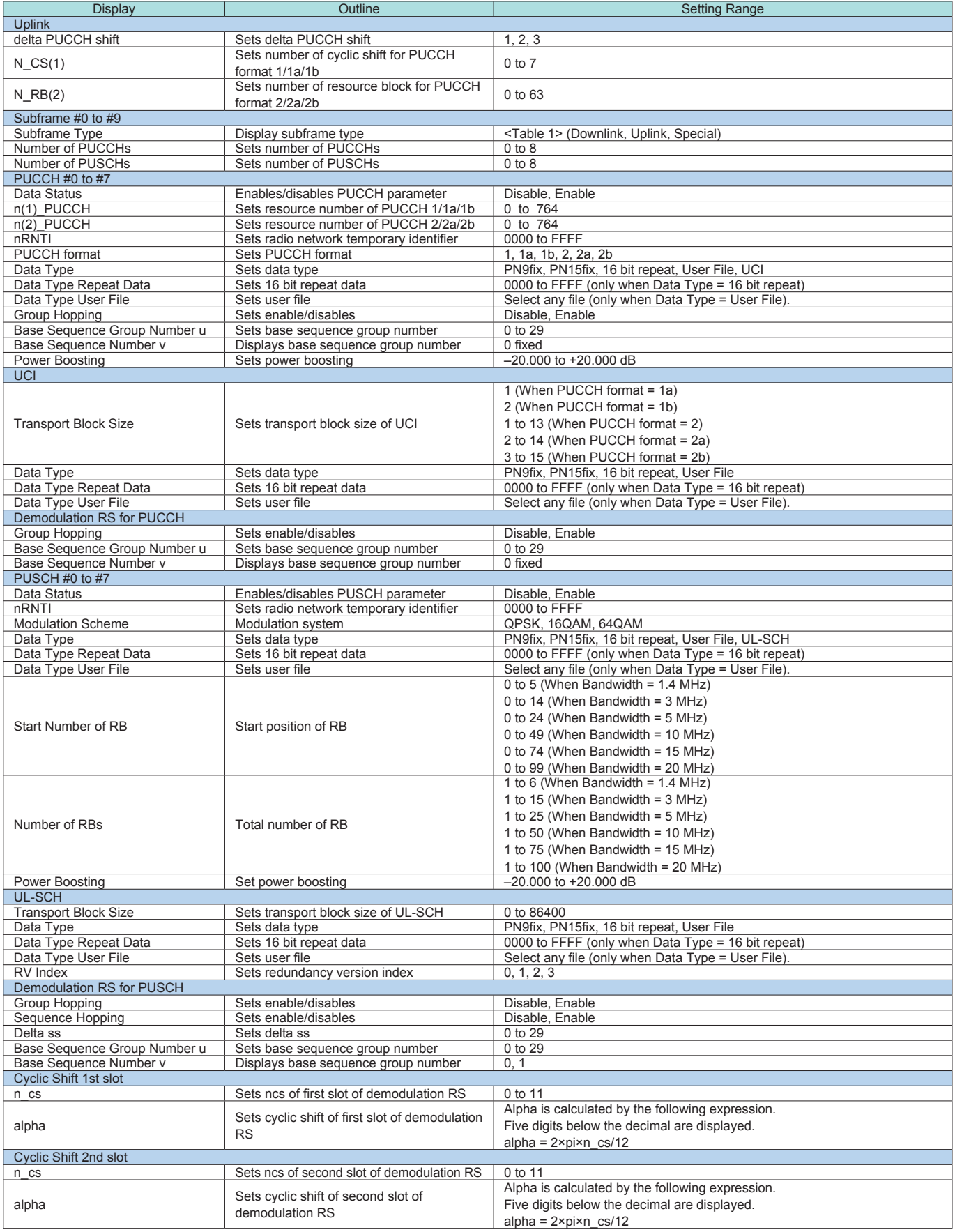

# **Ordering Information**

Please specify the model/order number, name and quantity when ordering. The names listed in the chart below are Order Names. The actual name of the item may differ from the Order Name.

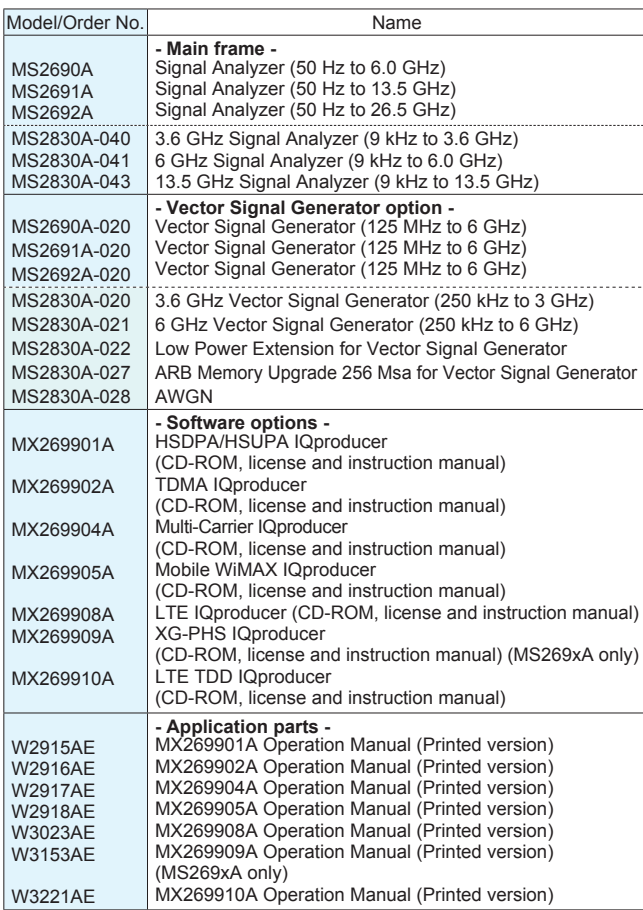

# **Note**

# **Anritsu**

#### **Anritsu Corporation**

5-1-1 Onna, Atsugi-shi, Kanagawa, 243-8555 Japan Phone: +81-46-223-1111 Fax: +81-46-296-1238

### • **U.S.A.**

**Anritsu Company** 1155 East Collins Blvd., Suite 100, Richardson, TX 75081, U.S.A. Toll Free: 1-800-267-4878 Phone: +1-972-644-1777 Fax: +1-972-671-1877

#### • **Canada**

**Anritsu Electronics Ltd.** 700 Silver Seven Road, Suite 120, Kanata, Ontario K2V 1C3, Canada Phone: +1-613-591-2003 Fax: +1-613-591-1006

#### • **Brazil**

**Anritsu Eletrônica Ltda.** Praca Amadeu Amaral, 27 - 1 Andar 01327-010-Paraiso-São Paulo-Brazil Phone: +55-11-3283-2511 Fax: +55-11-3288-6940

#### • **Mexico**

**Anritsu Company, S.A. de C.V.** Av. Ejército Nacional No. 579 Piso 9, Col. Granada 11520 México, D.F., México Phone: +52-55-1101-2370 Fax: +52-55-5254-3147

#### • **U.K.**

**Anritsu EMEA Ltd.**

200 Capability Green, Luton, Bedfordshire, LU1 3LU, U.K. Phone: +44-1582-433200 Fax: +44-1582-731303

#### • **France**

**Anritsu S.A.** 16/18 avenue du Québec-SILIC 720 91961 COURTABOEUF CEDEX, France Phone: +33-1-60-92-15-50 Fax: +33-1-64-46-10-65

#### • **Germany**

**Anritsu GmbH** Nemetschek Haus, Konrad-Zuse-Platz 1 81829 München, Germany Phone: +49-89-442308-0 Fax: +49-89-442308-55

### • **Italy**

**Anritsu S.p.A.**<br>Via Elio Vittorini 129, 00144 Roma, Italy Phone: +39-6-509-9711 Fax: +39-6-502-2425

#### • **Sweden Anritsu AB**

Borgafjordsgatan 13, 164 40 KISTA, Sweden Phone: +46-8-534-707-00 Fax: +46-8-534-707-30

### • **Finland**

**Anritsu AB** Teknobulevardi 3-5, FI-01530 VANTAA, Finland Phone: +358-20-741-8100 Fax: +358-20-741-8111

#### • **Denmark**

**Anritsu A/S** Kirkebjerg Allé 90, DK-2605 Brøndby, Denmark Phone: +45-72112200 Fax: +45-72112210

#### • **Russia Anritsu EMEA Ltd. Representation Office in Russia**

#### Tverskaya str. 16/2, bld. 1, 7th floor. Russia, 125009, Moscow Phone: +7-495-363-1694

Fax: +7-495-935-8962 • **United Arab Emirates**

#### **Anritsu EMEA Ltd. Dubai Liaison Office**

P O Box 500413 - Dubai Internet City Al Thuraya Building, Tower 1, Suit 701, 7th Floor Dubai, United Arab Emirates Phone: +971-4-3670352 Fax: +971-4-3688460

#### • **Singapore**

**Anritsu Pte. Ltd.** 60 Alexandra Terrace, #02-08, The Comtech (Lobby A) Singapore 118502 Phone: +65-6282-2400 Fax: +65-6282-2533

#### Specifications are subject to change without notice.

• **India**

#### **Anritsu Pte. Ltd. India Branch Office** 3rd Floor, Shri Lakshminarayan Niwas, #2726, 80 ft Road, HAL 3rd Stage, Bangalore - 560 075, India Phone: +91-80-4058-1300 Fax: +91-80-4058-1301

# • **P.R. China (Hong Kong)**

**Anritsu Company Ltd.**<br>Units 4 & 5, 28th Floor, Greenfield Tower, Concordia Plaza, No. 1 Science Museum Road, Tsim Sha Tsui East, Kowloon, Hong Kong Phone: +852-2301-4980 Fax: +852-2301-3545

#### • **P.R. China (Beijing) Anritsu Company Ltd.**

**Beijing Representative Office** Room 2008, Beijing Fortune Building,

No. 5, Dong-San-Huan Bei Road, Chao-Yang District, Beijing 100004, P.R. China Phone: +86-10-6590-9230 Fax: +86-10-6590-9235

• **Korea**

# **Anritsu Corporation, Ltd.**<br>8F Hyunjuk Building, 832-41, Yeoksam Dong,<br>Kangnam-ku, Seoul, 135-080, Korea<br>Phone: +82-2-553-6603 Fax: +82-2-553-6604

• **Australia**

**Anritsu Pty. Ltd.** Unit 21/270 Ferntree Gully Road, Notting Hill, Victoria 3168, Australia Phone: +61-3-9558-8177 Fax: +61-3-9558-8255

#### • **Taiwan**

**Anritsu Company Inc.** 7F, No. 316, Sec. 1, Neihu Rd., Taipei 114, Taiwan Phone: +886-2-8751-1816 Fax: +886-2-8751-1817

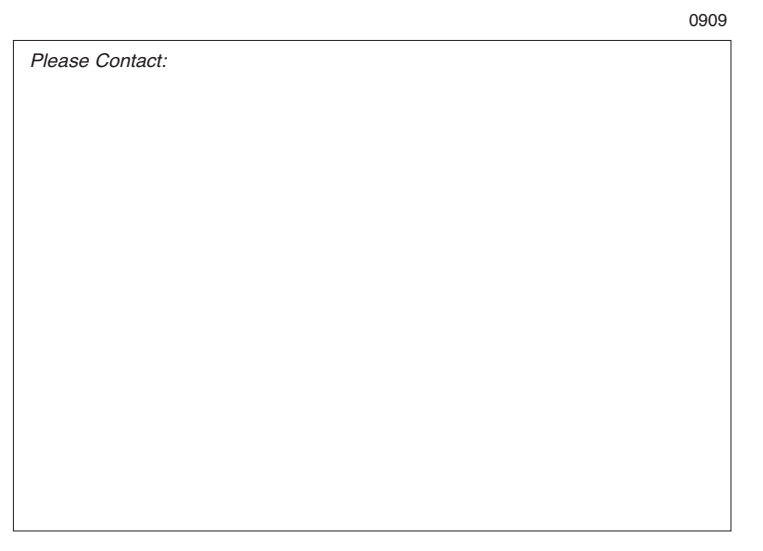